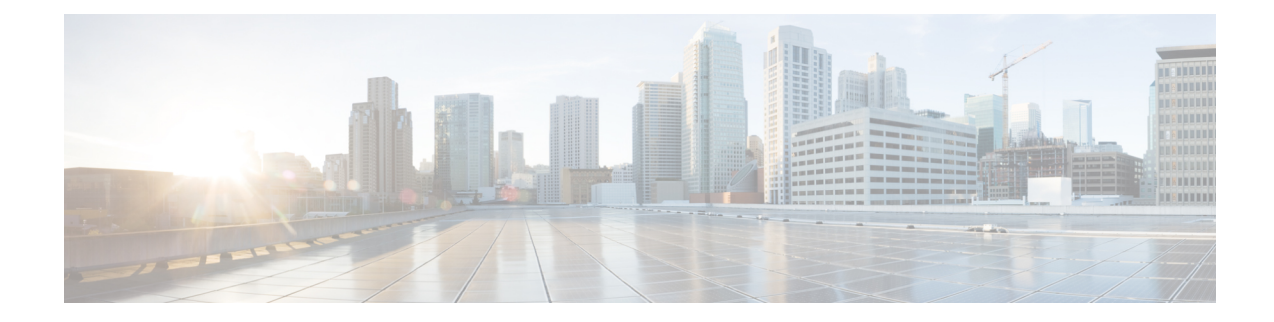

# **Public Key Infrastructure Commands**

This module describes the commands used to configure Public Key Infrastructure (PKI).

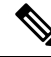

**Note**

All commands applicable for the Cisco NCS 5500 Series Router are also supported on the Cisco NCS 540 Series Router that is introduced from Cisco IOS XR Release 6.3.2. References to earlier releases in Command History tables apply to only the Cisco NCS 5500 Series Router.

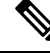

**Note**

• Starting with Cisco IOS XR Release 6.6.25, all commands applicable for the Cisco NCS 5500 Series Router are also supported on the Cisco NCS 560 Series Routers.

- Starting with Cisco IOS XR Release 6.3.2, all commands applicable for the Cisco NCS 5500 Series Router are also supported on the Cisco NCS 540 Series Router.
- References to releases before Cisco IOS XR Release 6.3.2 apply to only the Cisco NCS 5500 Series Router.
- Cisco IOS XR Software Release 7.0.1 specific updates are not applicable for the following variants of Cisco NCS 540 Series Routers:
	- N540-28Z4C-SYS-A
	- N540-28Z4C-SYS-D
	- N540X-16Z4G8Q2C-A
	- N540X-16Z4G8Q2C-D
	- N540X-16Z8Q2C-D
	- N540-12Z20G-SYS-A
	- N540-12Z20G-SYS-D
	- N540X-12Z16G-SYS-A
	- N540X-12Z16G-SYS-D

For detailed information about PKI concepts, configuration tasks, and examples, see the Implementing Certification Authority Interoperability chapter in the *System Security Configuration Guide for Cisco NCS 5500 Series Routers*.

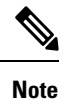

Currently, only default VRF is supported. VPNv4, VPNv6 and VPN routing and forwarding (VRF) address families will be supported in a future release.

- [auto-enroll,](#page-3-0) on page 4
- [ca-keypair,](#page-4-0) on page 5
- clear crypto ca [certificates,](#page-5-0) on page 6
- clear [crypto](#page-6-0) ca crl, on page 7
- crl optional [\(trustpoint\),](#page-7-0) on page 8
- crypto ca [authenticate,](#page-8-0) on page 9
- crypto ca [cancel-enroll,](#page-10-0) on page 11
- crypto ca [enroll,](#page-11-0) on page 12
- crypto ca [fqdn-check](#page-13-0) ip-address allow, on page 14
- crypto ca [import,](#page-14-0) on page 15
- crypto ca [http-proxy,](#page-15-0) on page 16
- crypto ca crl [request,](#page-16-0) on page 17
- crypto ca [trustpoint,](#page-17-0) on page 18
- crypto ca [trustpool](#page-19-0) import url, on page 20
- crypto ca [trustpool](#page-21-0) policy, on page 22
- crypto ca source [interface,](#page-22-0) on page 23
- crypto key generate [authentication-ssh,](#page-23-0) on page 24
- crypto key [generate](#page-24-0) dsa, on page 25
- crypto key [generate](#page-26-0) ecdsa, on page 27
- crypto key generate [ed25519,](#page-28-0) on page 29
- crypto key [generate](#page-30-0) rsa, on page 31
- crypto key import [authentication](#page-32-0) rsa, on page 33
- crypto key zeroize [authentication-ssh,](#page-34-0) on page 35
- crypto key zeroize [authentication](#page-35-0) rsa, on page 36
- crypto key [zeroize](#page-37-0) dsa, on page 38
- crypto key zeroize [ed25519,](#page-38-0) on page 39
- crypto key [zeroize](#page-39-0) rsa, on page 40
- description [\(trustpoint\),](#page-40-0) on page 41
- [enrollment](#page-41-0) retry count, on page 42
- [enrollment](#page-42-0) retry period, on page 43
- [enrollment](#page-43-0) terminal, on page 44
- [enrollment](#page-44-0) url, on page 45
- ip-address [\(trustpoint\),](#page-46-0) on page 47
- [key-usage,](#page-47-0) on page 48
- [keypair,](#page-49-0) on page 50
- [keystring,](#page-50-0) on page 51
- lifetime [\(trustpoint\),](#page-52-0) on page 53
- [message-digest,](#page-53-0) on page 54
- [query](#page-54-0) url, on page 55
- [renewal-message-type,](#page-55-0) on page 56
- [rsakeypair,](#page-56-0) on page 57
- [serial-number](#page-57-0) (trustpoint), on page 58
- [sftp-password](#page-58-0) (trustpoint), on page 59
- [sftp-username](#page-59-0) (trustpoint), on page 60
- [subject-name](#page-60-0) (trustpoint), on page 61
- show crypto ca [certificates,](#page-62-0) on page 63
- show [crypto](#page-64-0) ca crls, on page 65
- show crypto ca [trustpool](#page-65-0) policy, on page 66
- show crypto key mypubkey [authentication-ssh,](#page-66-0) on page 67
- show crypto key [mypubkey](#page-68-0) dsa, on page 69
- show crypto key [mypubkey](#page-69-0) ed25519, on page 70
- show crypto key [mypubkey](#page-70-0) rsa, on page 71
- show [platform](#page-71-0) security integrity dossier, on page 72
- [utility](#page-73-0) sign, on page 74

### <span id="page-3-0"></span>**auto-enroll**

To specify the duration after which the router request for automatic renewal of a PKI certificate from the CA, , use the **auto-enroll** command in trustpoint configuration mode. To disable the automatic renewal of the certificate after the said period, use the **no** form of this command.

**auto-enroll** *percentage*

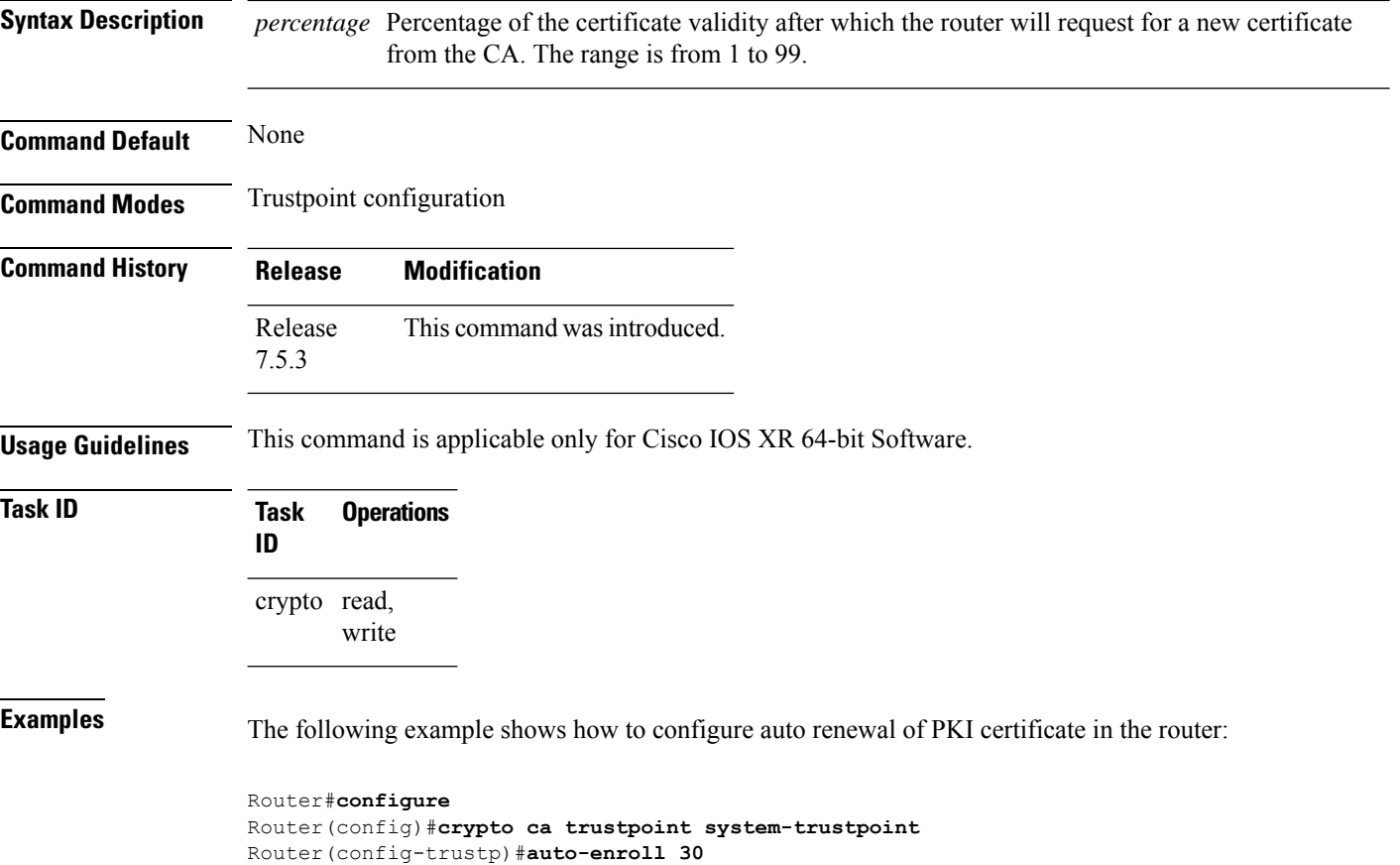

Router(config-trustp)#**commit**

# <span id="page-4-0"></span>**ca-keypair**

To create the key pair for the root certificate on the router, use the **ca-keypair** command in trustpoint configuration mode. To remove this configuration, use the **no** form of this command.

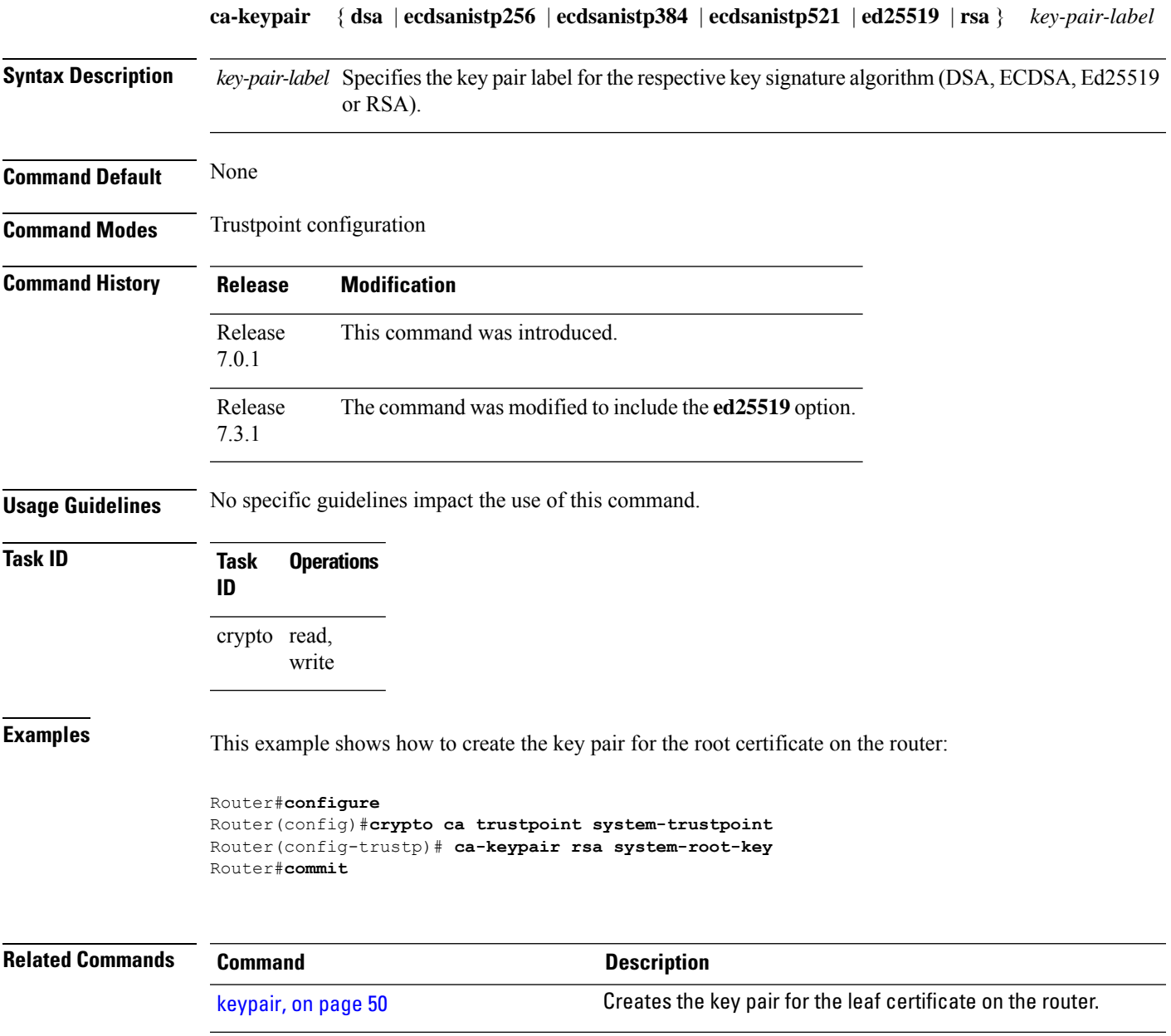

# <span id="page-5-0"></span>**clear crypto ca certificates**

To clear certificates associated with trustpoints that no longer exist in the configuration file, use the **clear crypto ca certificates** command in XR EXEC mode.

**clear crypto ca certificates** *trustpoint*

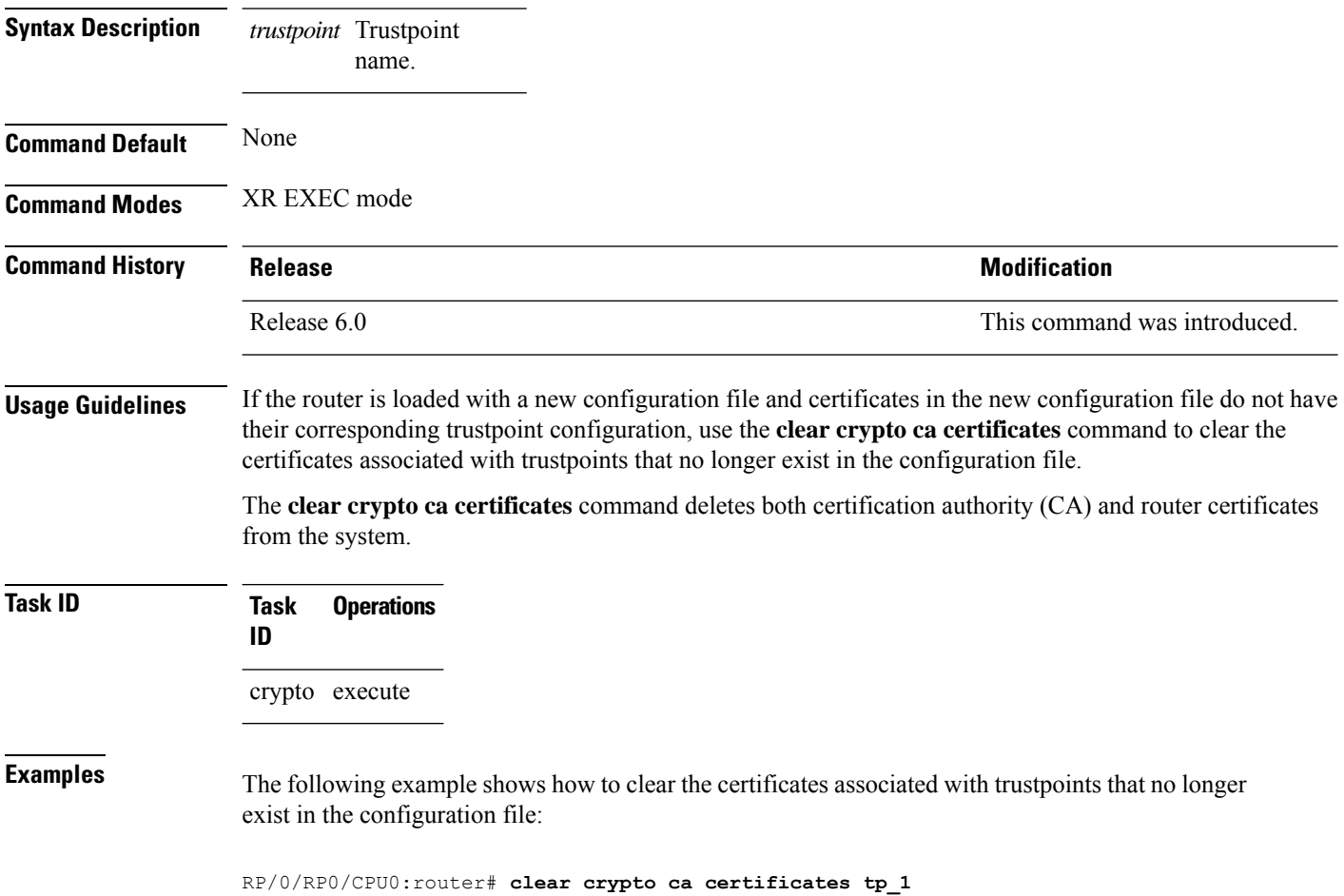

# <span id="page-6-0"></span>**clear crypto ca crl**

To clear all the Certificate Revocation Lists (CRLs) stored on the router, use the **clear crypto ca crl** command in XR EXEC mode.

**clear crypto ca crl**

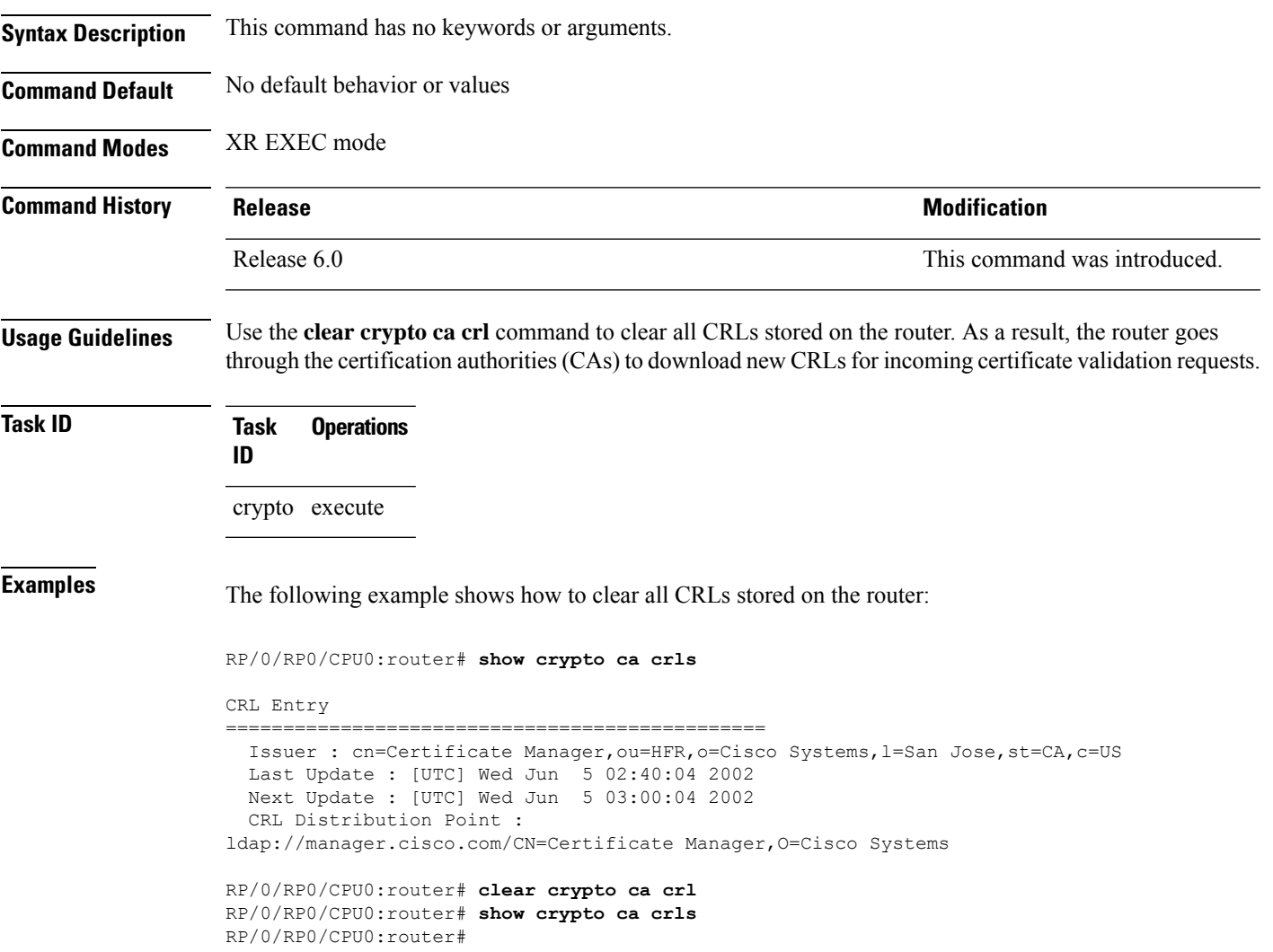

### <span id="page-7-0"></span>**crl optional (trustpoint)**

To allow the certificates of other peers to be accepted without trying to obtain the appropriate CRL, use the **crl optional** command in trustpoint configuration mode. To return to the default behavior in which CRL checking is mandatory before your router can accept a certificate, use the **no** form of this command.

**crl optional no crl optional**

#### **Syntax Description** This command has no keywords or arguments. **Command Default** The router must have and check the appropriate CRL before accepting the certificate of another IP security

peer.

**Command Modes** Trustpoint configuration

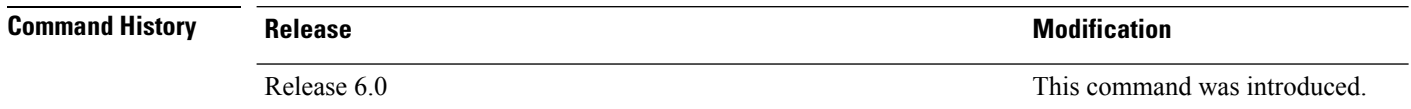

#### **Usage Guidelines** When your router receives a certificate from a peer, it searches its memory for the appropriate CRL. If the router finds the appropriate CRL, that CRL is used. Otherwise, the router downloads the CRL from either the certificate authority (CA) or from a CRL distribution point (CDP) as designated in the certificate of the peer. Your router will then check the CRL to ensure that the certificate that the peer sent has not been revoked. If the certificate appears on the CRL, your router cannot accept the certificate and will not authenticate the peer. To instruct the router not to download the CRL and treat the certificate as not revoked, use the **crl optional** command.

#### **Task ID Task Operations ID** crypto read, write

**Examples** The following example declares a CA and permits your router to accept certificates without trying to obtain a CRL. This example also specifies a nonstandard retry period and retry count.

> RP/0/RP0/CPU0:router# **configure** RP/0/RP0/CPU0:router(config)# **crypto ca trustpoint myca** RP/0/RP0/CPU0:router(config-trustp)# **enrollment url http://ca\_server** RP/0/RP0/CPU0:router(config-trustp)# **enrollment retry period 20** RP/0/RP0/CPU0:router(config-trustp)# **enrollment retry count 100** RP/0/RP0/CPU0:router(config-trustp)# **crl optional**

# <span id="page-8-0"></span>**crypto ca authenticate**

To authenticate the certification authority (CA) by getting the certificate for the CA, use the **crypto ca authenticate** command in XR EXEC mode.

**crypto ca authenticate** {*ca-name* | **system-trustpoint**}

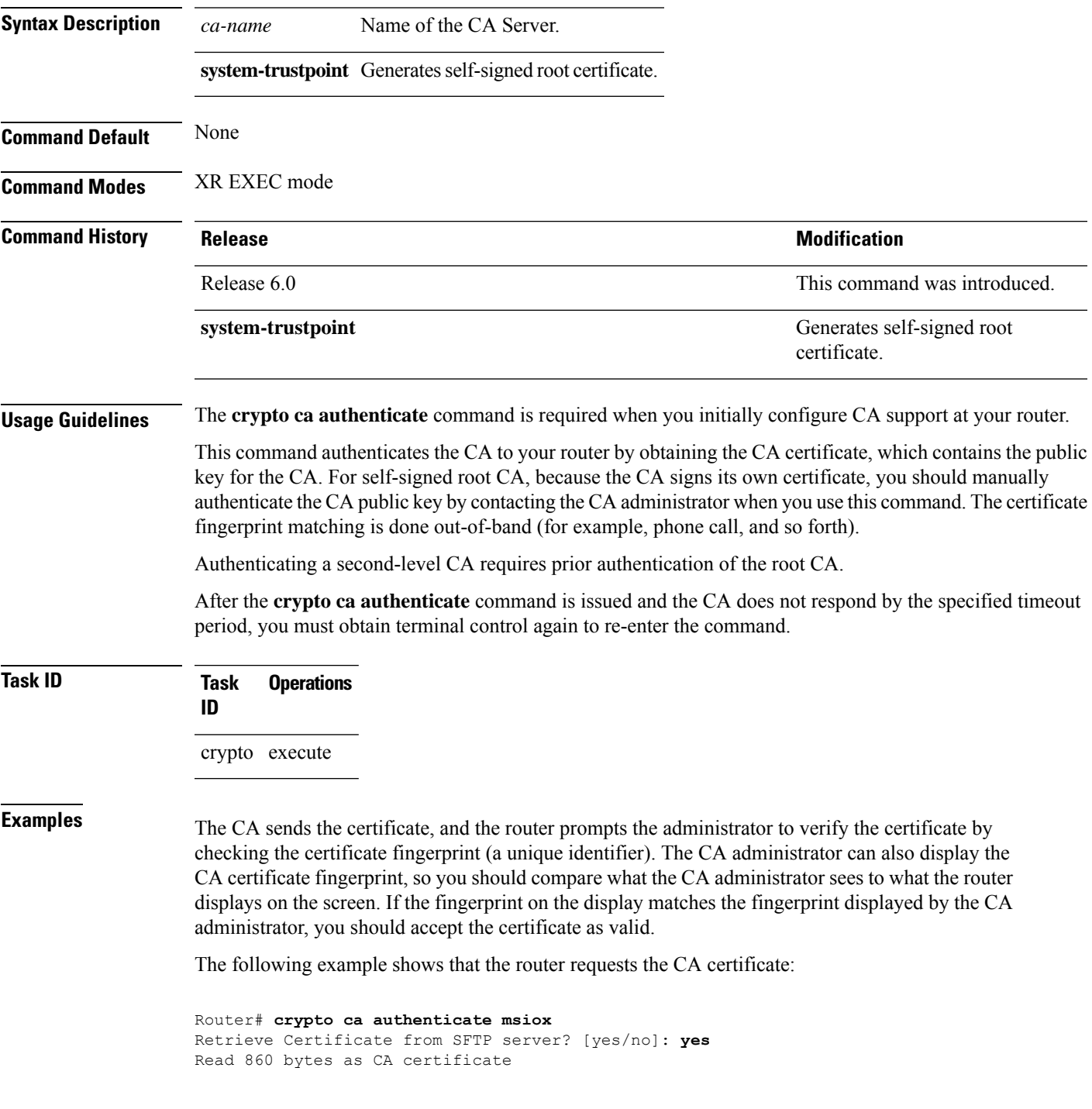

```
Serial Number : 06:A5:1B:E6:4F:5D:F7:83:41:11:D5:F9:22:7F:95:23
  Subject:
   Name: CA2
   CN= CA2
 Issued By :
       cn=CA2
 Validity Start : 07:51:51 UTC Wed Jul 06 2005
 Validity End : 08:00:43 UTC Tue Jul 06 2010
 CRL Distribution Point
       http://10.56.8.236/CertEnroll/CA2.crl
Certificate has the following attributes:
  Fingerprint: D0 44 36 48 CE 08 9D 29 04 C4 2D 69 80 55 53 A3
Do you accept this certificate? [yes/no]: yes
Router#:Apr 10 00:28:52.324 : cepki[335]: %SECURITY-CEPKI-6-INFO : certificate database
updated
Do you accept this certificate? [yes/no] yes
```
This example shows how to generate a self-signed root certificate:

Router#**crypto ca authenticate system-trustpoint**

Ш

#### <span id="page-10-0"></span>**crypto ca cancel-enroll**

To cancel a current enrollment request, use the **crypto ca cancel-enroll** command in XR EXEC mode.

**crypto ca cancel-enroll** *ca-name* **Syntax Description** *ca-name* Name of the certification authority (CA). **Command Default** None **Command Modes** XR EXEC mode **Command History Release <b>Modification** Release 6.0 This command was introduced. **Usage Guidelines** Use the **crypto ca enroll** command to request certificates from the CA for the Rivest, Shamir, and Adelman (RSA) key pairs for the router defined by the [rsakeypair,](#page-56-0) on page 57 command in trustpoint configuration mode. If no [rsakeypair,](#page-56-0) on page 57 command is configured for the current trustpoint, the default RSA key pair is used for enrollment. This task is also known as enrolling with the CA. Use the **crypto ca cancel-enroll** command to cancel a current enrollment request. **Task ID Task Operations ID** crypto execute **Examples** The following example shows how to cancel a current enrollment request from a CA named **myca**: RP/0/RP0/CPU0:router# **crypto ca cancel-enroll myca**

#### <span id="page-11-0"></span>**crypto ca enroll**

To obtain a router certificate from the certification authority (CA), use the **crypto ca enroll** command in XR EXEC mode.

**crypto ca enroll** {*ca-name* | **system-trustpoint**} **Syntax Description** *ca-name* Name of the CA Server. system-trustpoint Generates the leaf certificate. **Command Default** None **Command Modes** XR EXEC mode **Command History Release <b>Modification** Release 6.0 This command was introduced. The command was modified to include the **system-trustpoint** option. Release 7.0.1 **Usage Guidelines** Use the **crypto ca enroll** command to request certificates from the CA for the Rivest, Shamir, and Adelman (RSA) key pairs for the router defined by the [rsakeypair,](#page-56-0) on page 57 command in trustpoint configuration mode. If no [rsakeypair,](#page-56-0) on page 57 command is configured for the current trustpoint, the default RSA key pair is used for enrollment. This task is also known as enrolling with the CA. (Enrolling and obtaining certificates are two separate events, but they both occur when the **crypto ca enroll** command is issued.) When using manual enrollment, these two operations occur separately. The router needs a signed certificate from the CA for each of the RSA key pairs on the router; if you previously generated general-purpose keys, this command obtains the one certificate corresponding to the one general-purpose RSA key pair. If you previously generated special-usage keys, this command obtains two certificates corresponding to each of the special-usage RSA key pairs. If you already have a certificate for your keys, you are unable to configure this command; instead, you are prompted to remove the existing certificate first. (You can remove existing certificates by removing the trustpoint configuration with the **no crypto ca trustpoint** command.) The **crypto ca enroll** command is not saved in the router configuration. **Note** The root certificate signs the leaf certificate. **Task ID Task Operations ID**

crypto execute

#### **Examples** The following sample output is from the **crypto ca enroll** command:

```
Router# crypto ca enroll msiox
% Start certificate enrollment...
% Create a challenge password. You will need to verbally provide this password to the
 CA Administrator in order to revoke your certificate.
% For security reasons you password will not be saved in the configuration.
% Please make a note of it.
%Password
re-enter Password:
   Fingerprint: 4F35ADC9 2791997A CE211437 AFC66CF7
RP/0/RPO/CPU0:May 29 18:49:15.572 : pki_cmd: %PKI-6-LOG_INFO : certificate request pending
RP/0/RP0/CPU0:May 29 18:52:17.705 : pki_get_cert: %PKI-6-LOG_INFO : certificate is granted
```
This example shows how to generate a leaf certificate:

Router#**crypto ca enroll system-trustpoint**

#### <span id="page-13-0"></span>**crypto ca fqdn-check ip-address allow**

To avoid server certificate (leaf certificate) failure in the router, resulting from the IP addresses in the Subject Alternate Name (SAN) field of the certificates instead of Fully Qualified Domain Names (FQDNs) when the certificate extension type doesn't specifies the IP address, use the **crypto ca fqdn-check ip-address allow** command in XR Config mode.

**crypto ca fqdn-check ip-address allow Syntax Description** This command has no keywords or arguments. **Command Default** When the certificate extension type doesn't specifies the IP address, the certificates with IP addresses in the SAN field don't function properly. **Command Modes** XR Config mode **Command History Release Research State State State State Modification** Release 7.4.2 This command was introduced. **Usage Guidelines** In Cisco IOS XR Routers, to use an IP address in the SAN field in server certificates, the certificate extension type is IP addresses. The router rejects certificates that don't meet this criterion. To prevent such failures when an IP address is present in the SAN field, configure the **crypto ca fqdn-check ip-address allow** command. This command enables the router to validate and accept server certificates with IP addresses in the SAN field without the IP addresses certificate extension type. **Task ID Task Operations ID** crypto execute **Examples** This example shows how to run the command for the router to accept server certificates with ip-address in the SAN field: Router# config Router(config)# **crypto ca fqdn-check ip-address allow**

# <span id="page-14-0"></span>**crypto ca import**

To import a certification authority (CA) certificate manually through TFTP, SFTP, or cut and paste it at the terminal, use the **crypto ca import** command in XR EXEC mode.

**crypto ca import** *name* **certificate**

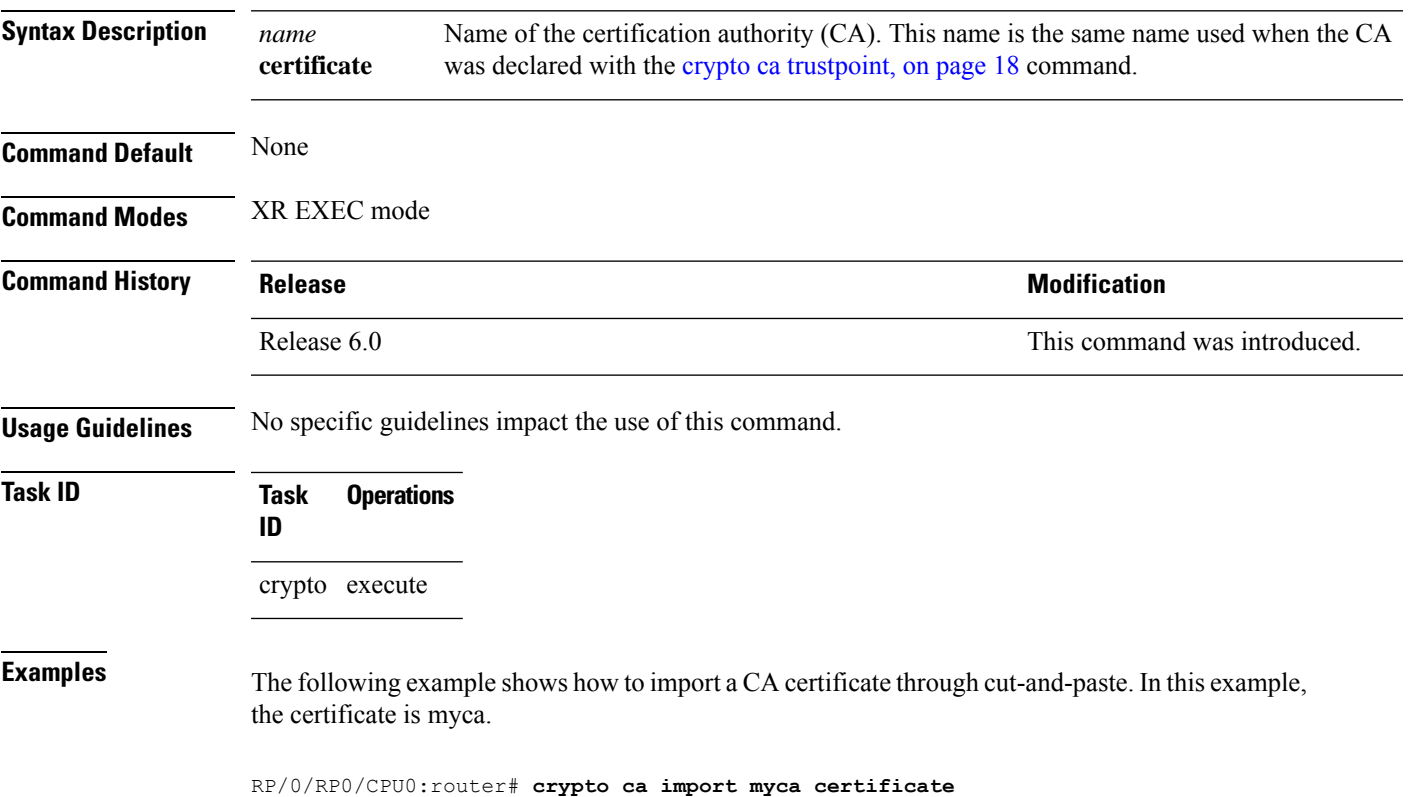

### <span id="page-15-0"></span>**crypto ca http-proxy**

To fetch the Certificate Revocation List (CRL) through the http proxy server, use the **crypto ca http-proxy** command in the XR Config mode. Use the **no** form of this command to disable the proxy server.

**crypto ca http-proxy** *proxy-server-IP-address* **port** *port-number* **no crypto ca http-proxy** *proxy-server-IP-address* **port** *port-number*

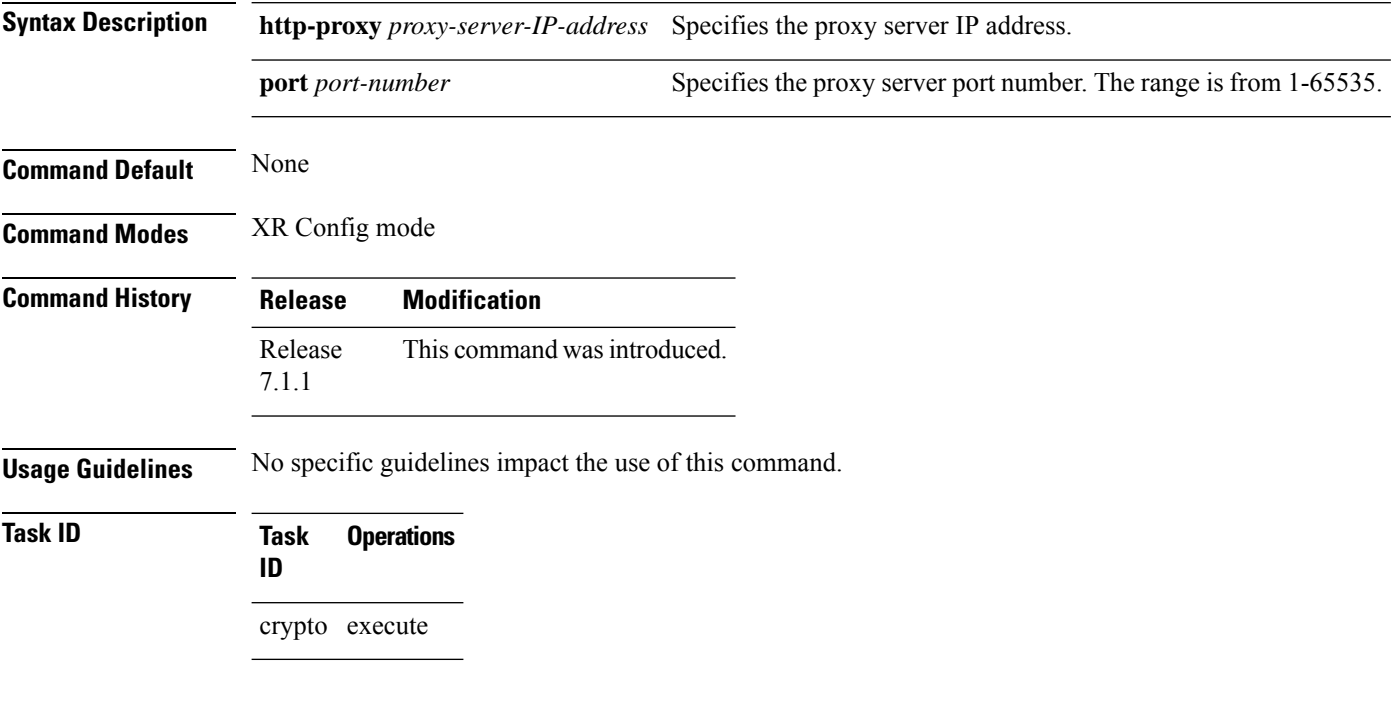

#### **Example**

This example shows how to configure the proxy server to enable communication with the certification authority to retrieve the Certificate Revocation List (CRL).

Router#**configure** Router(config)#**crypto ca http-proxy 10.10.10.1 port 1**

### <span id="page-16-0"></span>**crypto ca crl request**

To fetch the latest CRL from a specific CDP(CRL Distribution point), use the **crypto ca crl request** command in the XR EXEC mode.

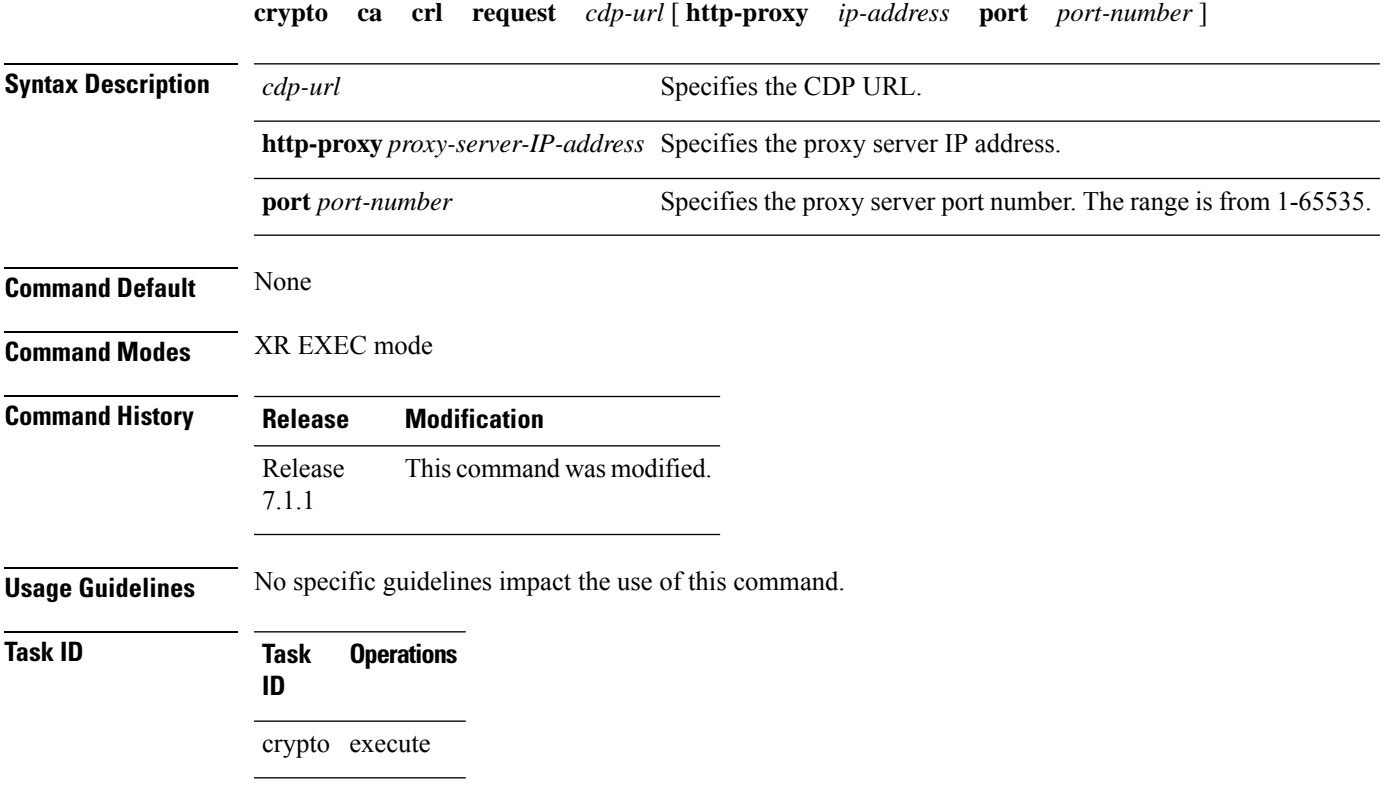

#### **Example**

This example shows how to fetch the latest CRL from a specific CDP.

```
Router#crypto ca crl request http://zxy-w2k.cisco.com/CertEnroll/zxy-w2k-root.crl
Certificate Revocation List (CRL):
        Version 2 (0x1)
    Signature Algorithm: sha256WithRSAEncryption
       Issuer: /C=US/ST=NC/L=RTP/O=Cisco/OU=GCT/CN=ca-root
       Last Update: Jan 29 11:43:50 2019 GMT
       Next Update: Jan 26 11:43:50 2029 GMT
        CRL extensions:
           xyz321v3 CRL Number:
                292
Revoked Certificates:
   Serial Number: 0138
       Revocation Date: Feb 17 01:01:55 2017 GMT
   Serial Number: 0139
       Revocation Date: Feb 17 01:22:28 2017 GMT
    Serial Number: 013A
       Revocation Date: Feb 17 03:04:32 2017 GMT
    Serial Number: 013B
```
### <span id="page-17-0"></span>**crypto ca trustpoint**

To configure a trusted point with a selected name, use the **crypto ca trustpoint** command. To unconfigure a trusted point, use the **no** form of this command in XR Config mode.

**crypto ca trustpoint** {*ca-name* | **system-trustpoint**}

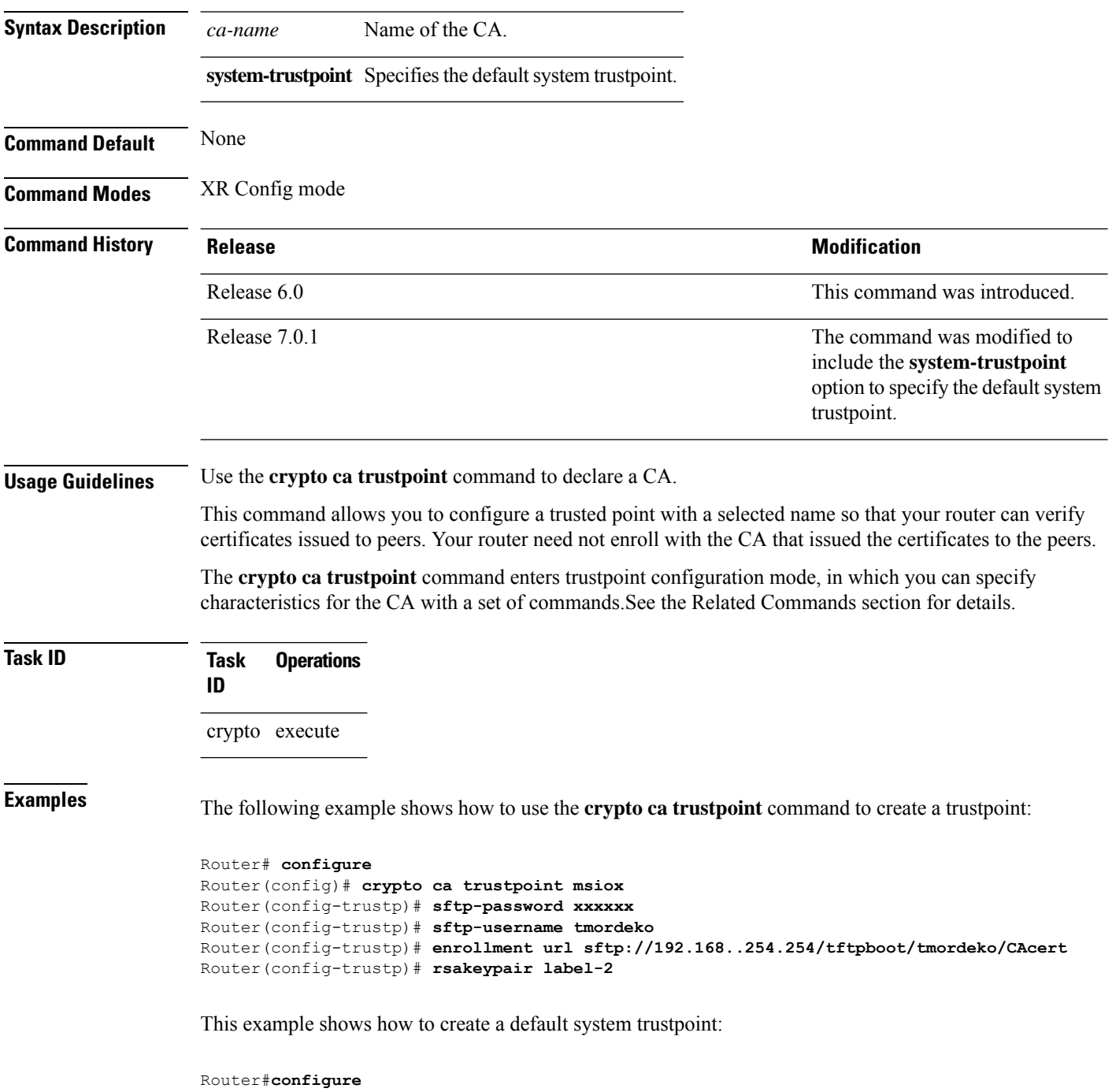

Router(config)#**crypto ca trustpoint system-trustpoint** Router(config-trustp)#**commit**

#### **Related Commands**

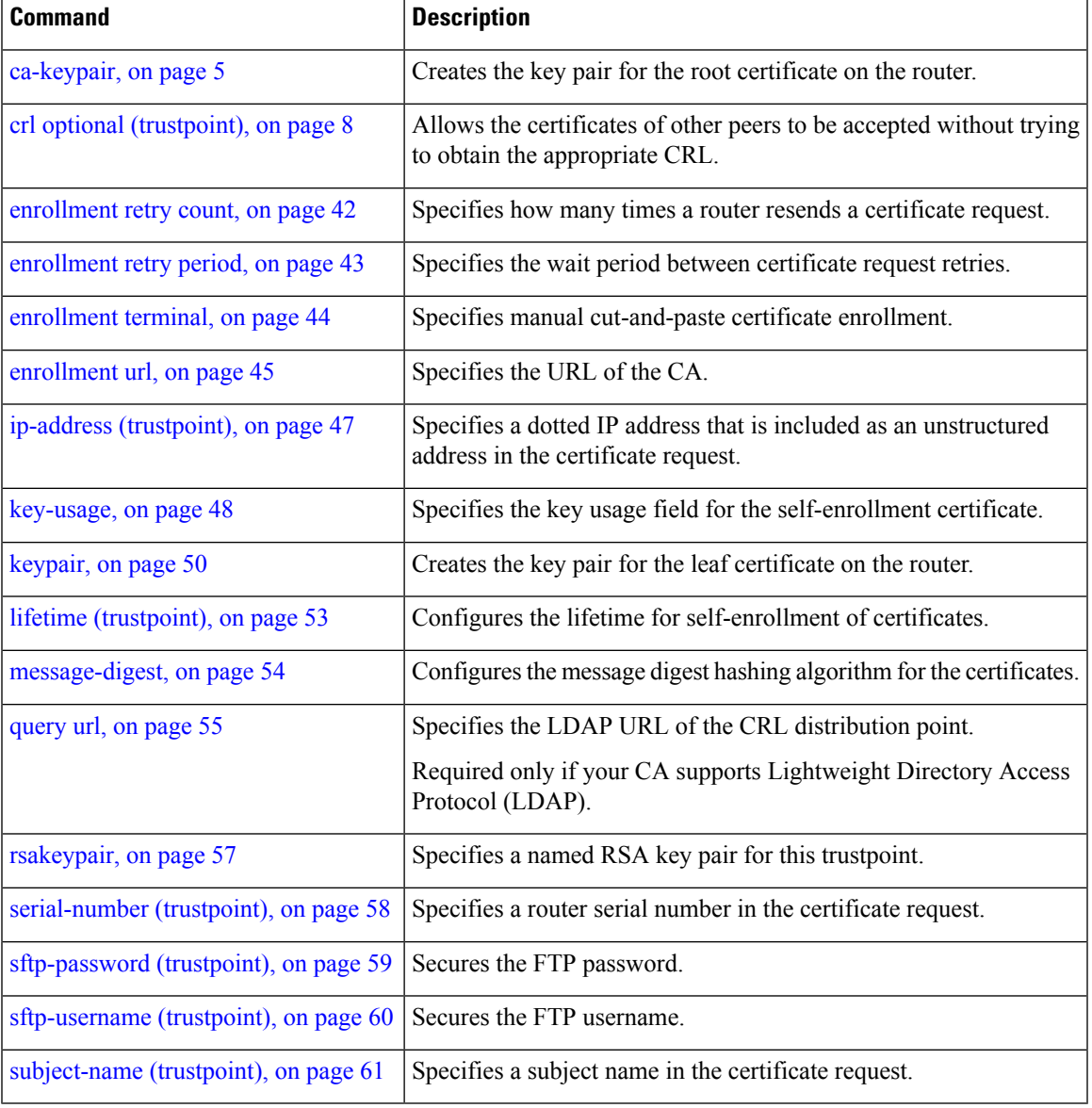

#### <span id="page-19-0"></span>**crypto ca trustpool import url**

To manually update certificates in the trust pool if they are not current, are corrupt, or if certain certificates need to be updated, use the **crypto ca trustpool import url**command in XR EXEC mode.

**crypto ca trustpool import url** {**clean***URL*}

**Syntax Description clean** (Optional) Manually remove all downloaded certificate authority (CA) certificates. Specify the URL from which the CA trust pool certificate bundle must be downloaded. This manually imports(downloads) the CA certificate bundle into the CA trust pool to update or replace the existing CA certificate bundle. This parameter can either be the URL of an external server or the local folder path (**/tmp**) in the router where the certificate is available. *URL* **Command Default** The CA trust pool feature is enabled. The router uses the built-in CA certificate bundle in the CA trust pool which is updated automatically from Cisco. **Command Modes** XR EXEC mode **Command History Release Modification** Release 6.0 This command was introduced. This command was modified to also allow a local folder path (**/tmp**) in the router as the *URL* parameter. Release 7.1.2 **Usage Guidelines** The CA trust pool feature is enabled by default and uses the built-in CA certificate bundle in the trust pool, which receives automatic updates from Cisco. Use the **crypto ca trustpool import url**to manually update certificates in the trust pool if they are not current, are corrupt, or if certain certificates need to be updated. From Cisco IOS XR Software Release 7.1.2 and later, you can also specify a local folder path (**/tmp**) in the router as the *URL* parameter for **crypto ca trustpoolimporturl** command. This is useful in scenarios where the router does not have connectivity to an external server to download the certificate. In such cases, you can download the certificate from an external server to elsewhere, and then copy it to the **/tmp**folder in the router. **Note** The local folder path in the router has to be **/tmp** itself; no other folder paths are allowed. The format of the certificate can .pem, .der, or .p7b(bundle). For example, **crypto ca trustpool import url /tmp/certificate.pem crypto ca trustpool import url /tmp/certificate.der crypto ca trustpool import url /tmp/pki\_bundle\_tmp.p7b**

#### **Task ID Task Operation ID**

crypto execute

This example shows how to run the command to manually update certificates in the trust pool if they are not current, are corrupt, or if certain certificates need to be updated.

RP/0/RP0/CPU0:router#crypto ca trustpool import url http://www.cisco.com/security/pki/trs/ios.p7b

This example shows how to import a certificate that resides in the local **/tmp** folder in the router:

Router#**crypto ca trustpool import url /tmp/certificate.der**

### <span id="page-21-0"></span>**crypto ca trustpool policy**

To configure certificate authority (CA) trust pool policy, use the **crypto ca trustpool policy** command in XR Config mode.

**crypto ca trustpool policy** {**cabundle url** *url* | **crl optional** | **description** *line*}

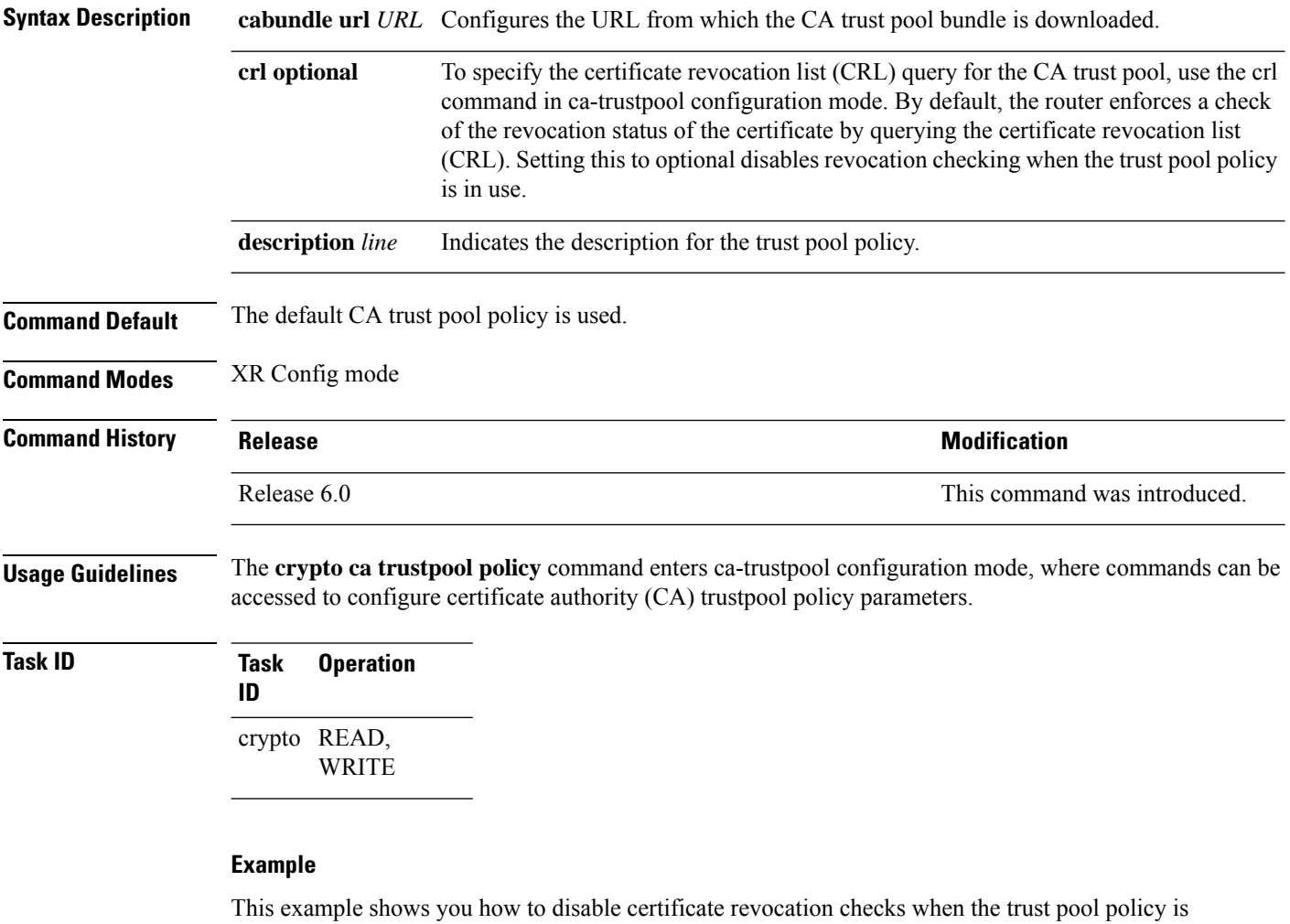

in use.

RP/0/RP0/CPU0:router# configure RP/0/RP0/CPU0:router(config)#crypto ca trustpool policy RP/0/RP0/CPU0:router(config-trustpool)#crl optional

# <span id="page-22-0"></span>**crypto ca source interface**

To configure an interface in the router to act as the source interface for all certificate requests to a certificate authority (CA) in the EXEC mode.

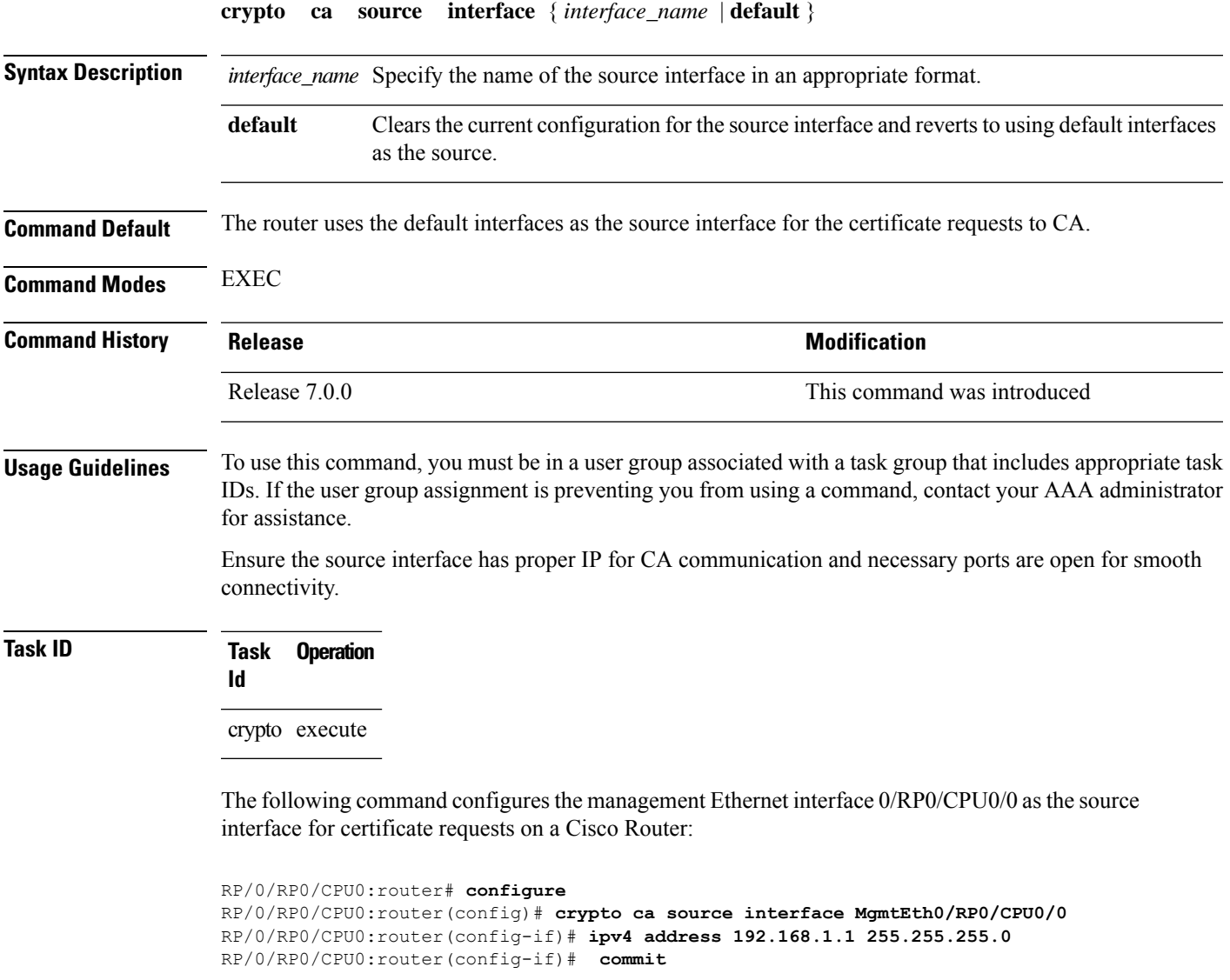

# <span id="page-23-0"></span>**crypto key generate authentication-ssh**

To generate the cryptographic key pair for public key-based authentication of logged-in users on Cisco IOS XR routers that are configured as SSH clients, use the **crypto key generate authentication-ssh** command in XR EXEC mode.

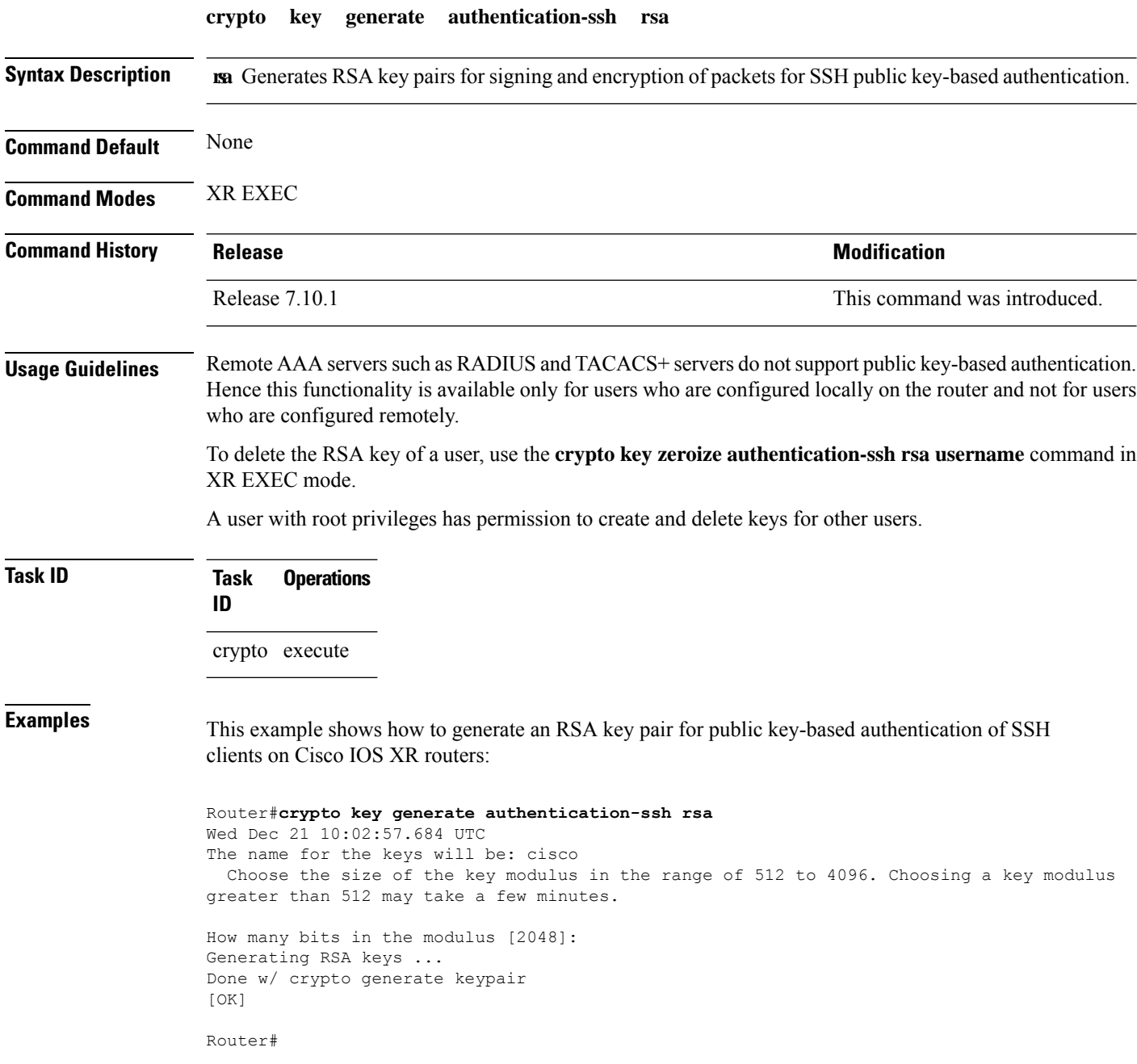

# <span id="page-24-0"></span>**crypto key generate dsa**

To generate Digital Signature Algorithm (DSA) key pairs, use the **crypto key generate dsa** command in XR EXEC mode and XR Config mode.

**crypto key generate dsa**

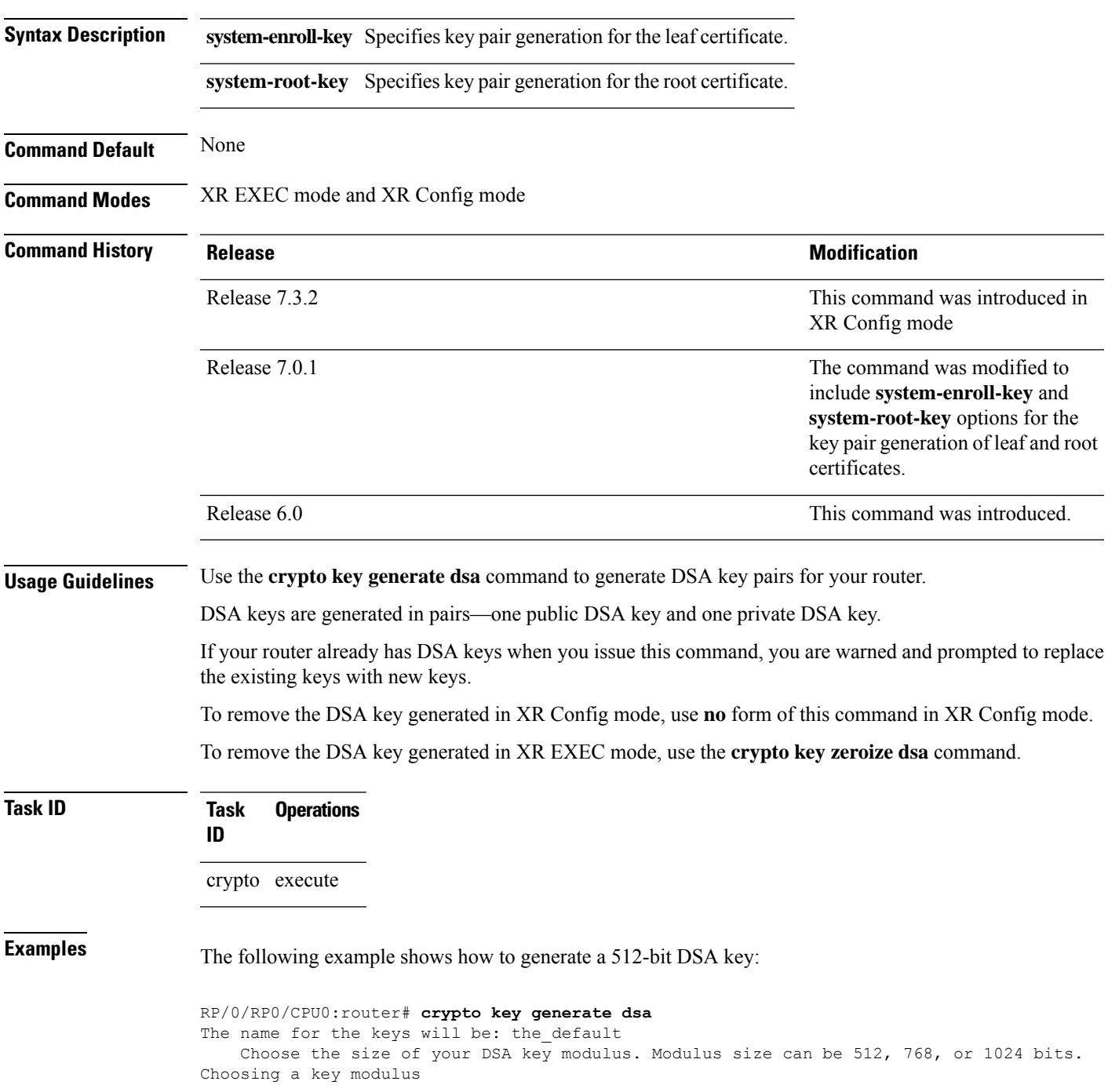

```
How many bits in the modulus [1024]: 512
Generating DSA keys...
Done w/ crypto generate keypair
[OK]
```
This example shows how to generate a DSA key pair for the root certificate:

Router#**crypto key generate dsa system-root-key**

This example shows how to generate a DSA key pair for the leaf certificate:

Router#**crypto key generate dsa system-enroll-key**

The following example shows how to generate a 512-bit DSA key-pair in XR Config mode:

```
Router#conf t
Router(config)#crypto key generate dsa 512
Router(config)#commit
```
This example shows how to delete a DSA key-pair in XR Config mode:

Router# **conf t** Router(config)#**no crypto key generate dsa 512** Router(config)#**commit**

### <span id="page-26-0"></span>**crypto key generate ecdsa**

To generate an Elliptic Curve Digital Signature Algorithm (ECDSA) key pair, use the **crypto key generate ecdsa** command in XR EXEC mode and XR Config mode.

```
crypto key generate ecdsa [{nistp256 | nistp384 | nistp521}] [{system-enroll-key
| system-root-key}]
```
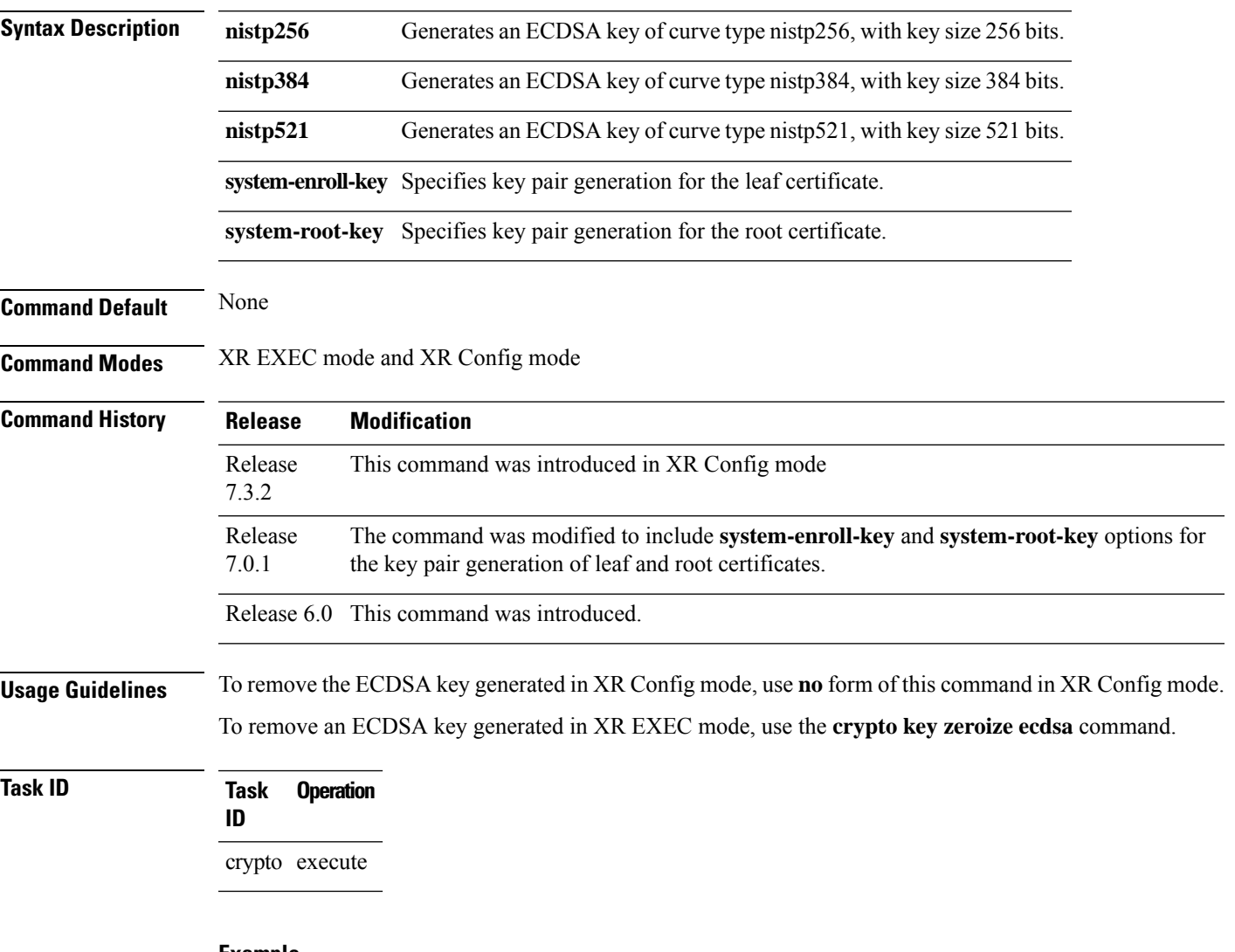

#### **Example**

The following example shows how to generate a ECDSA key pair:

```
Router# crypto key generate ecdsa nistp384
Wed Mar 28 12:53:57.355 UTC
% You already have keys defined for the default
Do you really want to replace them? [yes/no]: yes
Generating ECDSA keys ...
Done w/ crypto generate ECDSA keypair
```
[OK]

This example shows how to generate a ECDSA key pair for the root certificate:

Router#**crypto key generate ecdsa system-root-key**

This example shows how to generate a ECDSA key pair for the leaf certificate:

Router#**crypto key generate dsa system-enroll-key**

The following example shows how to generate an ECDSA key-pair in XR Config mode:

```
Router#conf t
Router(config)#crypto key generate ecdsa nistp256
Router(config)#commit
```
This example shows how to delete en ECDSA key-pair in XR Config mode:

```
Router# conf t
Router(config)#no crypto key generate ecdsa nistp256
Router(config)#commit
```
### <span id="page-28-0"></span>**crypto key generate ed25519**

To generate Ed25519 crypto key pairs as part of supporting the Ed25519 public-key signature system, use the **crypto key generate ed25519** command in XR EXEC mode and XR Config mode.

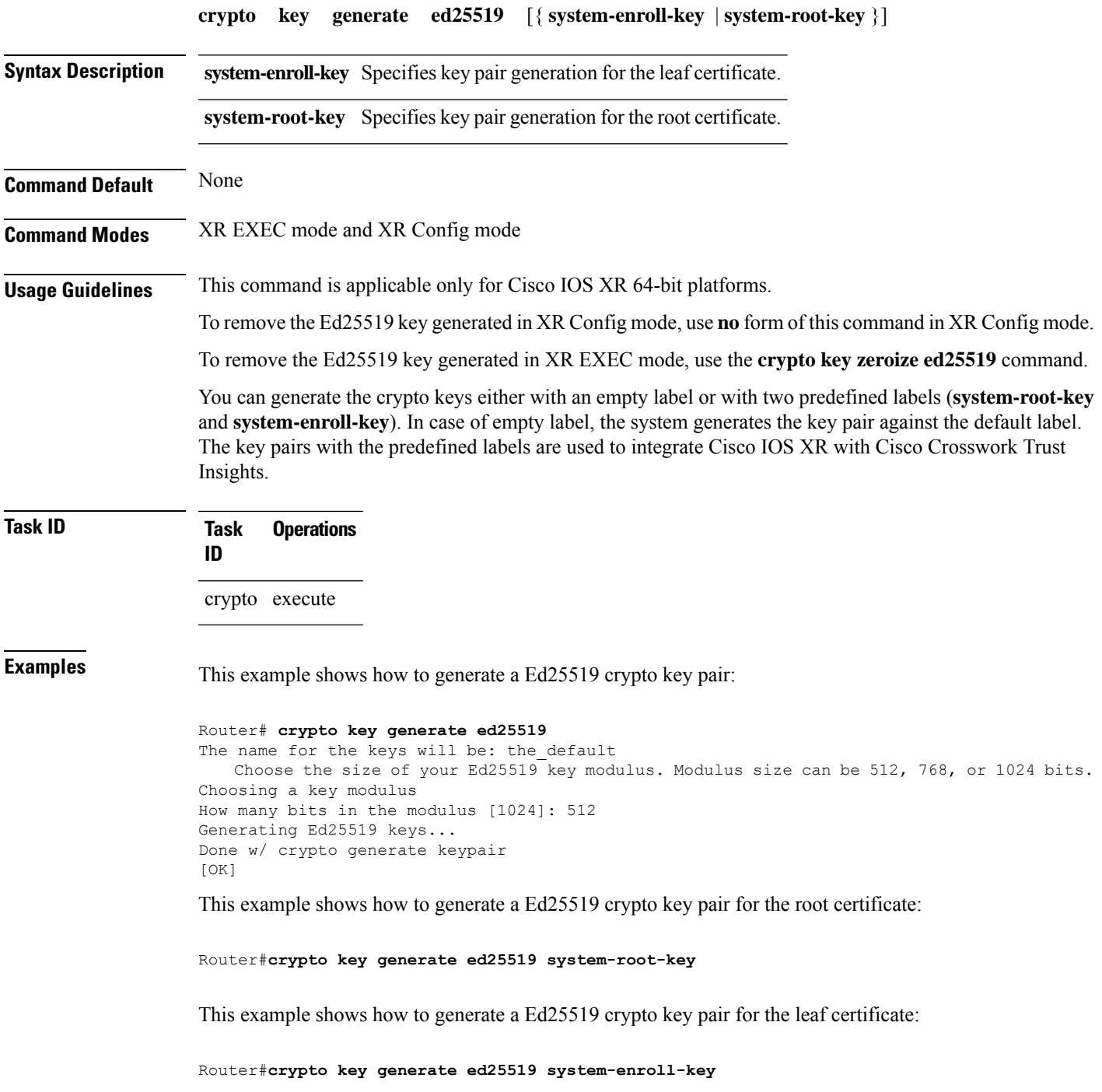

The following example shows how to generate an Ed25519 key-pair in XR Config mode:

Router#**conf t** Router(config)#**crypto key generate ed25519** Router(config)#**commit**

This example shows how to delete en Ed25519 key-pair in XR Config mode:

Router# **conf t** Router(config)#**no crypto key generate ed25519** Router(config)#**commit**

### <span id="page-30-0"></span>**crypto key generate rsa**

To generate a Rivest, Shamir, and Adelman (RSA) key pair, use the **crypto key generate rsa** command in XR EXEC mode and XR Config mode.

**crypto key generate rsa** [{**usage-keys** | **general-keys** | **system-enroll-key** | **system-root-key**}] [*keypair-label*]

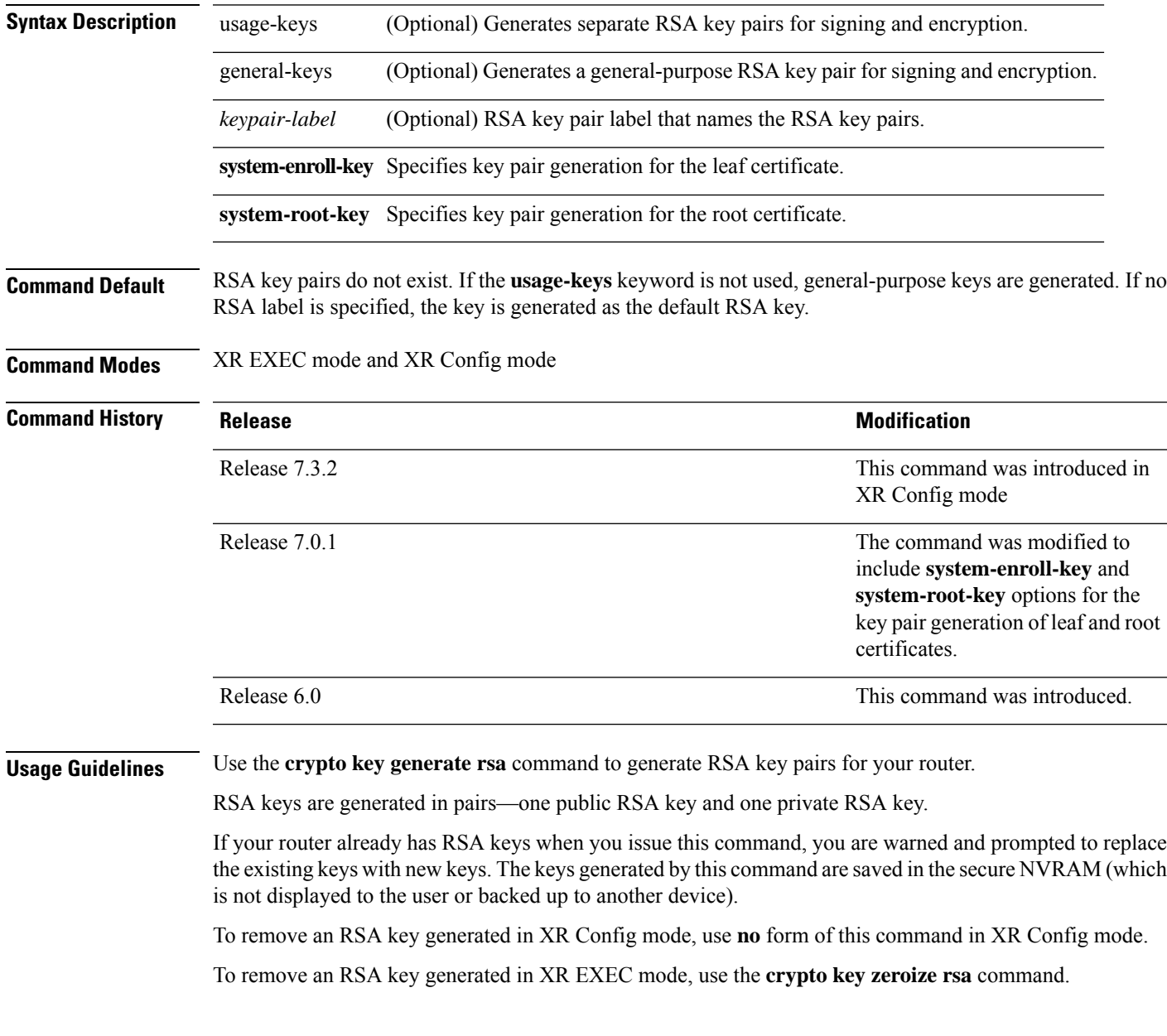

#### **Task ID Task Operations ID** crypto execute **Examples** The following example shows how to generate an RSA key pair: Router# **crypto key generate rsa** The name for the keys will be: the\_default Choose the size of the key modulus in the range of 360 to 2048 for your General Purpose Keys. Choosing a key modulus greater than 512 may take a few minutes. How many bits in the modulus[1024]: <return> Router# This example shows how to generate an RSA key pair for the root certificate: Router#**crypto key generate rsa system-root-key** This example shows how to generate an RSA key pair for the leaf certificate: Router#**crypto key generate rsa system-enroll-key** The following example shows how to generate an RSA key-pair in XR Config mode: Router#**conf t** Router(config)#**crypto key generate rsa user1 general-keys 2048** Router(config)#**commit** This example shows how to delete en RSA key-pair in XR Config mode:

```
Router# conf t
Router(config)#no crypto key generate rsa user1 general-keys 2048
Router(config)#commit
```
# <span id="page-32-0"></span>**crypto key import authentication rsa**

To import a public key using the Rivest, Shamir, and Adelman (RSA) method, use the **crypto key import authentication rsa** command in XR EXEC mode.

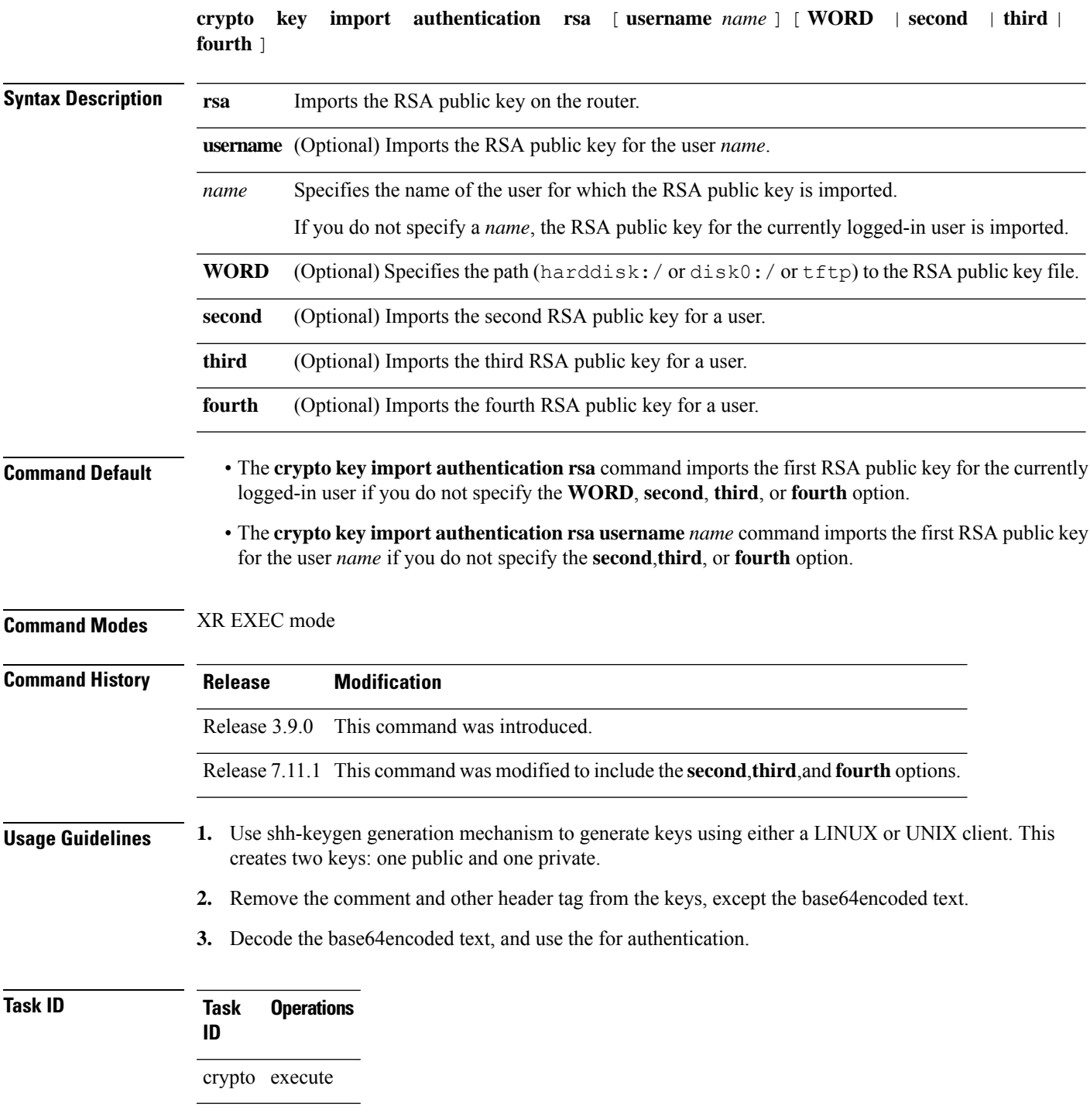

**Examples** This example shows how to import the second RSA public key for the currently logged-in user.

```
RP/0/RP0/CPU0:OC_router1#crypto key import authentication rsa harddisk:/id_rsa_key2.pub
Thu Nov 9 20:43:19.568 IST
RP/0/RP0/CPU0:Nov 9 20:43:19.740 IST: cepki[129]: %SECURITY-CEPKI-6-KEY_INFO : crypto key
RSA(public key authentication) generated, label:cafyauto, modBits:4096
RP/0/RP0/CPU0:OC_router1#RP/0/RP0/CPU0:Nov 9 20:43:20.964 IST: cepki[129]:
%SECURITY-CEPKI-6-INFO : key database updated successfully
RP/0/RP0/CPU0:OC_router1#
```
This example shows how to import the third RSA public key for the currently logged-in user by manually copy-pasting the key.

```
RP/0/RP0/CPU0:OC_router1#crypto key import authentication rsa third
Thu Nov 9 20:51:52.599 IST
Enter the public key
ssh-rsa
mid mangalakat daring pinduduki dari dari dan dalam da
```
RP/0/RP0/CPU0:Nov 9 20:52:38.122 IST: cepki[129]: %SECURITY-CEPKI-6-KEY\_INFO : crypto key RSA(public key authentication) generated, label:cafyauto, modBits:4096 RP/0/RP0/CPU0:OC\_router1#

This example shows how to import the fourth RSA public key for user *test*.

```
RP/0/RP0/CPU0:OC_router1#crypto key import authentication rsa username test fourth
harddisk:/id_rsa_key4.pub
Thu Nov 9 20:55:02.586 IST
RP/0/RP0/CPU0:Nov 9 20:55:02.757 IST: cepki[129]: %SECURITY-CEPKI-6-KEY_INFO : crypto key
RSA(public key authentication) generated, label:test, modBits:4096
RP/0/RP0/CPU0:OC_router1
```
# <span id="page-34-0"></span>**crypto key zeroize authentication-ssh**

To delete the cryptographic key pair on the router that was generated for public key-based authentication of SSH clients, use the **crypto key zeroize authentication-ssh** command in XR EXEC mode.

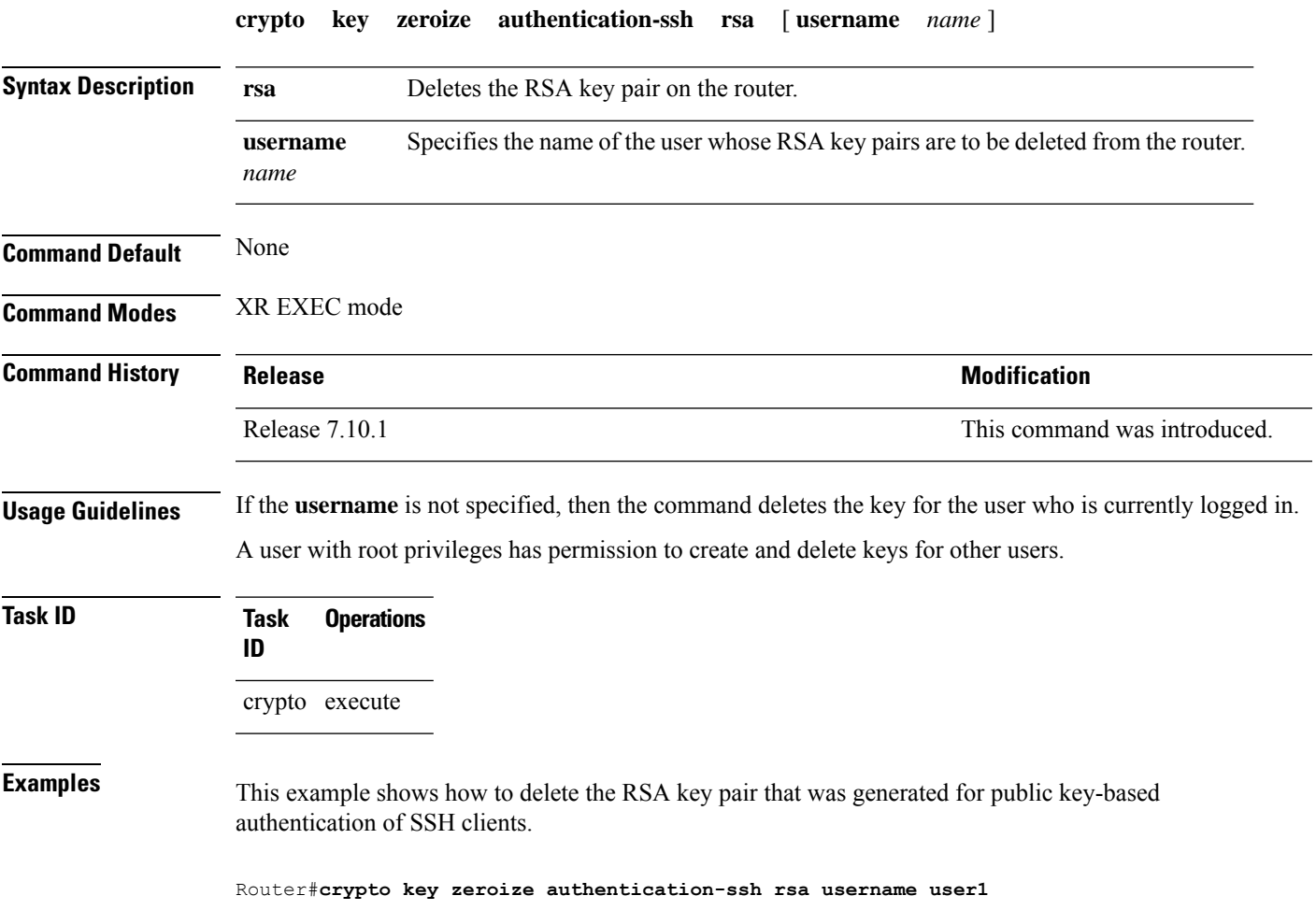

# <span id="page-35-0"></span>**crypto key zeroize authentication rsa**

To delete a public key imported on the router using the Rivest, Shamir, and Adelman (RSA) method, use the **crypto key zeroize authentication rsa** command in XR EXEC mode.

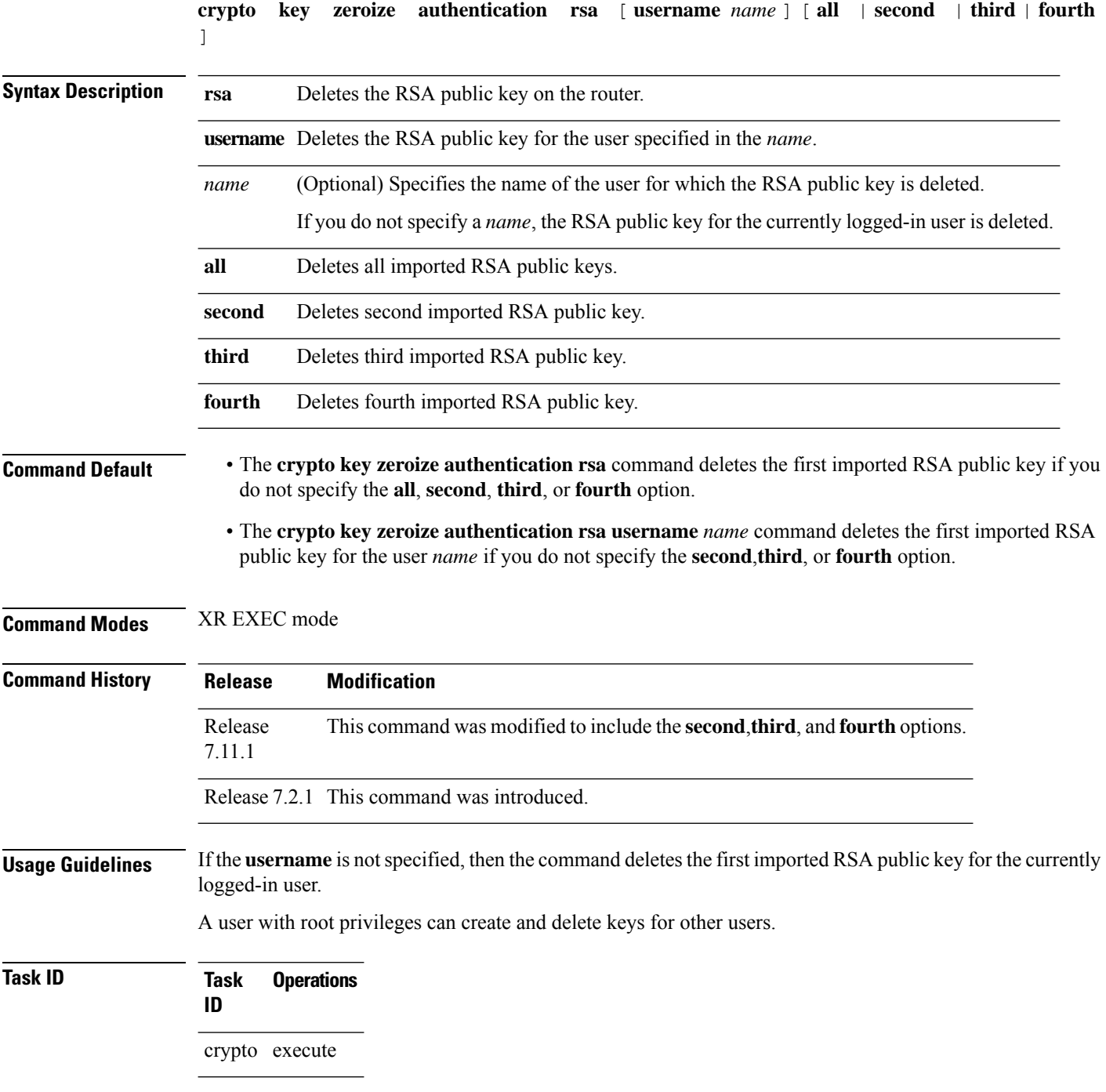
**Examples** This example shows how to delete the first imported RSA public key for the currently logged-in user *test1*.

RP/0/RP0/CPU0:OC\_router1#**crypto key zeroize authentication rsa**

```
Wed Oct 25 18:32:30.421 IST
% Keys to be removed are named test1
Do you really want to remove these keys ?? [yes/no]: yes
```

```
RP/0/RP0/CPU0:OC_router1#
```
This example shows how to delete the fourth imported RSA public key for the currently logged-in user *test1*.

RP/0/RP0/CPU0:OC\_router1#**crypto key zeroize authentication rsa fourth**

Wed Oct 25 21:18:04.336 IST % Keys to be removed are named test1 Do you really want to remove these keys ?? [yes/no]: yes

RP/0/RP0/CPU0:OC\_router1#

This example shows how to delete the first imported RSA public key for user *test2*.

RP/0/RP0/CPU0:OC\_router1#**crypto key zeroize authentication rsa username test2**

```
Wed Oct 25 18:54:34.153 IST
% Keys to be removed are named test2
Do you really want to remove these keys ?? [yes/no]: yes
```
RP/0/RP0/CPU0:OC\_router1#

This example shows how to delete the second imported RSA public key for user *test3*.

RP/0/RP0/CPU0:OC\_router1#**crypto key zeroize authentication rsa username test3 second**

```
Wed Oct 25 18:54:34.153 IST
% Keys to be removed are named test3
Do you really want to remove these keys ?? [yes/no]: yes
```

```
RP/0/RP0/CPU0:OC_router1#
```
This example shows how to delete all imported RSA public keys on the router in EXEC mode.

RP/0/RP0/CPU0:OC\_router1#**crypto key zeroize authentication rsa all**

Wed Oct 25 18:32:58.007 IST Do you really want to remove all these keys ?? [yes/no]: yes

RP/0/RP0/CPU0:OC\_router1#

# **crypto key zeroize dsa**

To delete the Digital Signature Algorithm (DSA) key pair from your router, use the **crypto key zeroize dsa** command in XR EXEC mode.

**crypto key zeroize dsa**

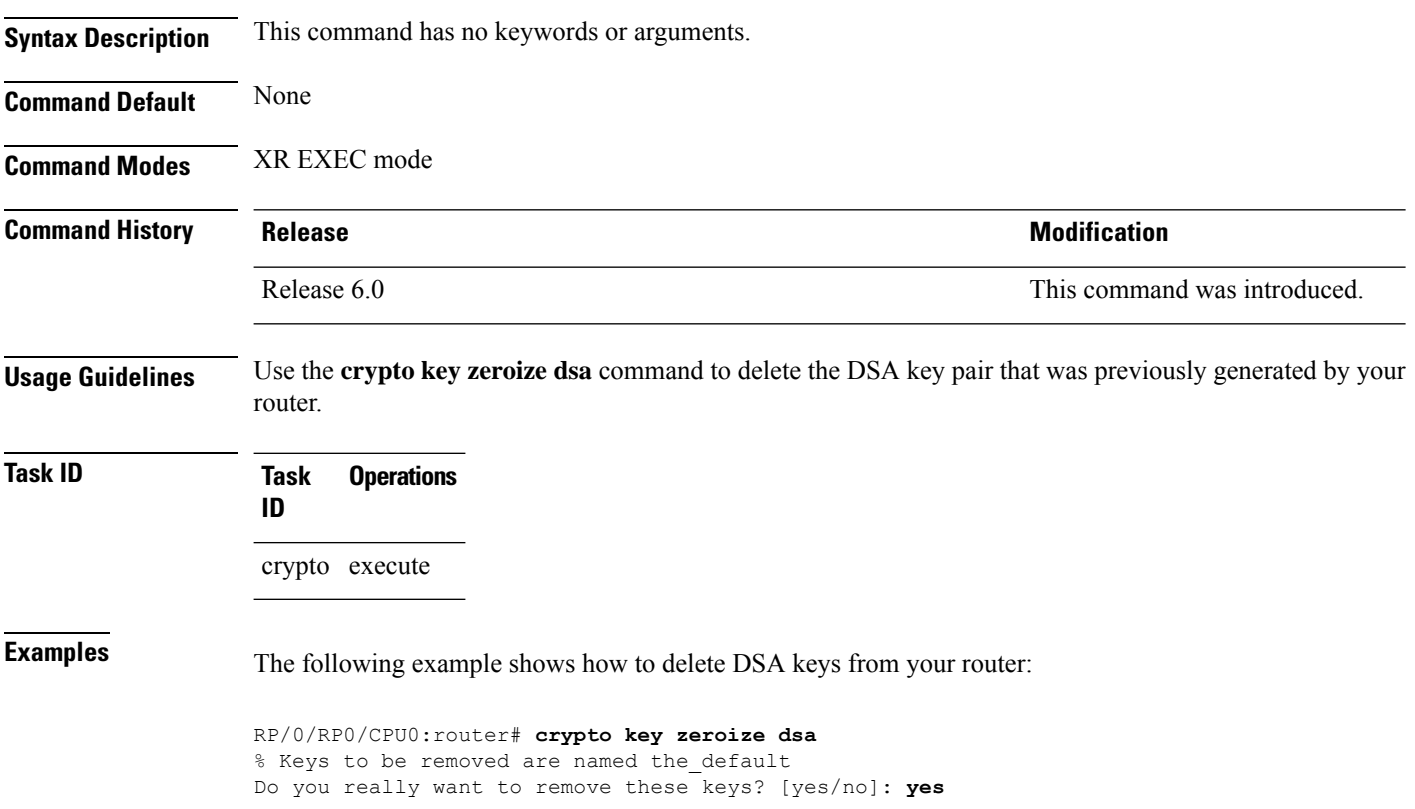

# <span id="page-38-0"></span>**crypto key zeroize ed25519**

To delete the Ed25519 crypto key pair from the router, use the **crypto key zeroize ed25519** command in XR EXEC mode.

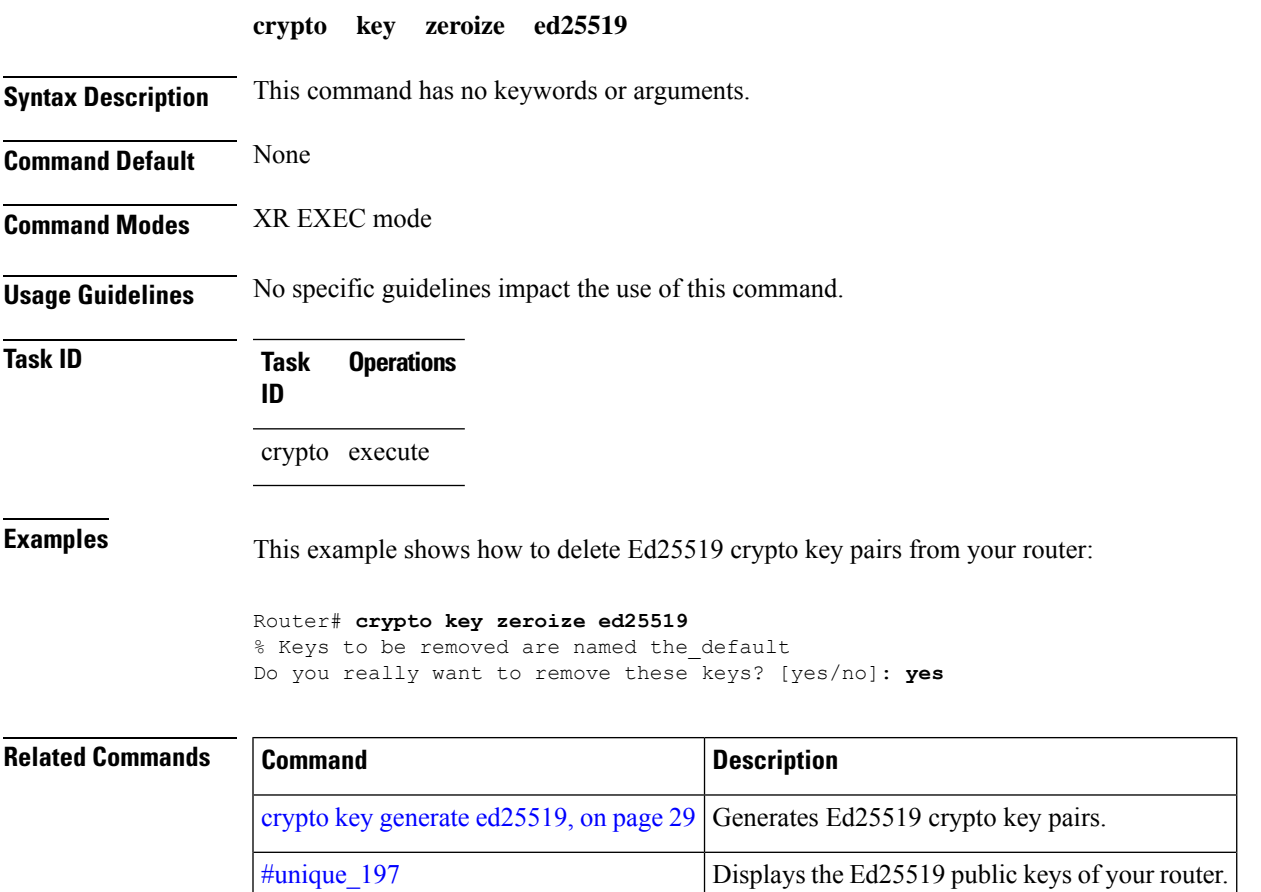

### **crypto key zeroize rsa**

To delete all Rivest, Shamir, and Adelman (RSA) keys from the router, use the **crypto key zeroize rsa** command in XR EXEC mode.

**crypto key zeroize rsa** [*keypair-label*]

**Syntax Description** *keypair-label* (Optional) Names the RSA key pair to be removed.

**Command Default** If the key pair label is not specified, the default RSA key pair is removed.

**Command Modes** XR EXEC mode

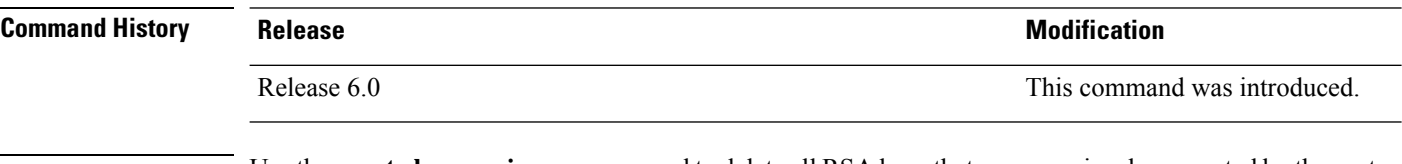

### **Usage Guidelines** Use the **crypto key zeroize rsa** command to delete all RSA keys that were previously generated by the router. After issuing this command, you must perform two additional tasks:

- Ask the certification authority (CA) administrator to revoke the certificates for the router at the CA; you mustsupply the challenge password you created when you originally obtained the router certificates with the crypto ca [enroll,](#page-11-0) on page 12 command CA.
- Manually remove the certificatesfrom the configuration using the **clear crypto ca certificates** command.

**Task ID Task Operations ID** crypto execute

**Examples** The following example shows how to delete the general-purpose RSA key pair that was previously generated:

> RP/0/RP0/CPU0:router# **crypto key zeroize rsa key1** % Keys to be removed are named key1 Do you really want to remove these keys? [yes/no]: **yes**

# **description (trustpoint)**

To create a description of a trustpoint, use the **description** command in trustpoint configuration mode. To delete a trustpoint description, use the **no** form of this command.

**description** *string* **no description**

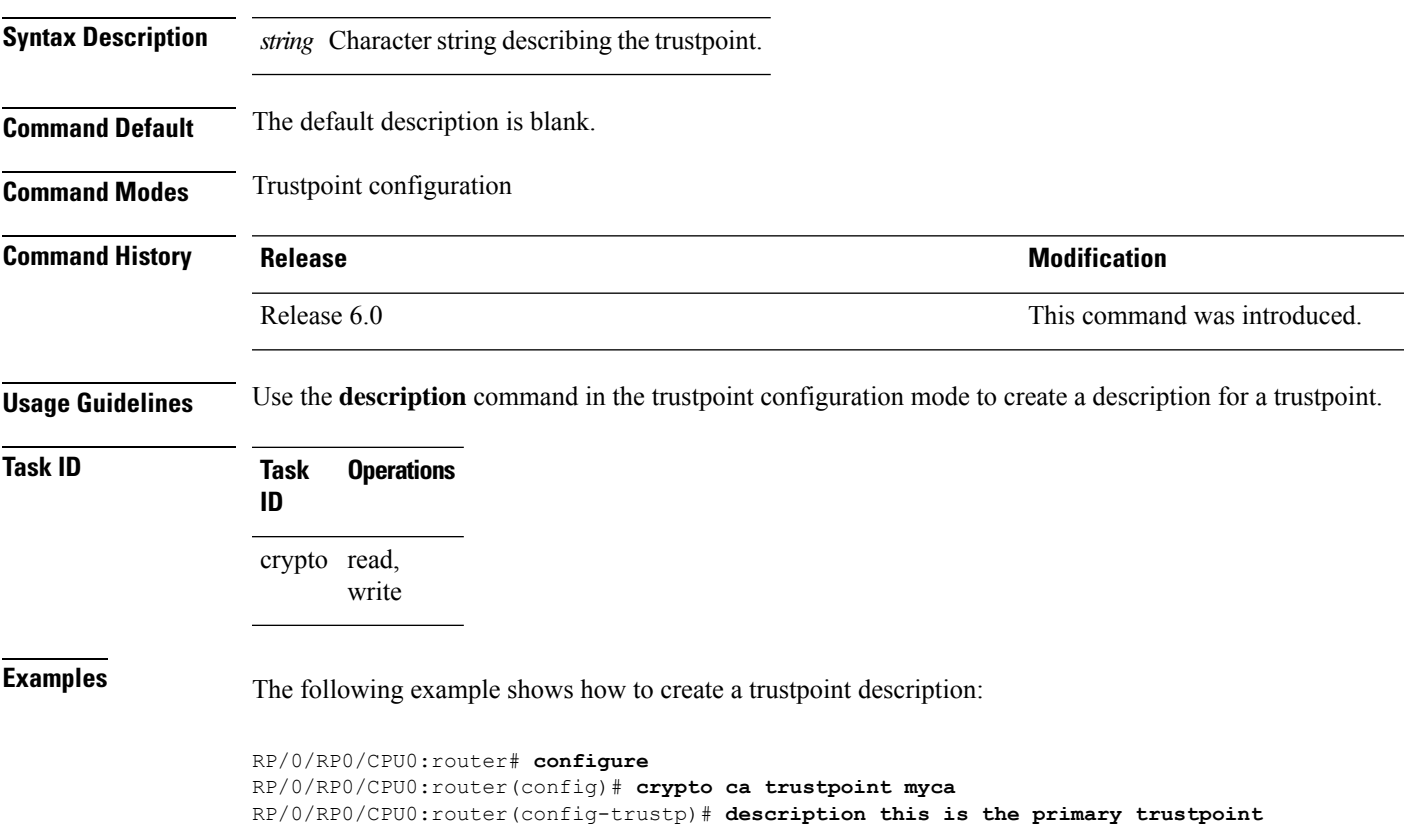

### **enrollment retry count**

To specify the number of times a router resends a certificate request to a certification authority (CA), use the **enrollment retry count** command in trustpoint configuration mode. To reset the retry count to the default, use the **no** form of this command.

**enrollment retry count** *number* **no enrollment retry count** *number*

Syntax Description *number* Number of times the router resends a certificate request when the router does not receive a certificate from the previous request. The range is from 1 to 100.

**Command Default** If no retry count is specified, the default value is 10.

**Command Modes** Trustpoint configuration

**Command History Release <b>Modification** Release 6.0 This command was introduced.

#### **Usage Guidelines** After requesting a certificate, the router waits to receive a certificate from the CA. If the router does not receive a certificate within a specified time (the retry period), the router sends another certificate request. The router continues to send requests until it receives a valid certificate, the CA returns an enrollment error, or the configured number of retries (the retry count) is exceeded.

To reset the retry count to the default of 10, use the **no** form of this command. Setting the retry count to 0 indicates an infinite number of retries. The router sends the CA certificate requests until a valid certificate is received (there is no limit to the number of retries).

**Task ID Task Operations ID** crypto read, write

**Examples** The following example shows how to declare a CA, change the retry period to 10 minutes, and change the retry count to 60 retries. The router resends the certificate request every 10 minutes until receipt of the certificate or approximately 10 hours passsince the original request wassent, whichever occurs first (10 minutes x 60 tries = 600 minutes = 10 hours).

> RP/0/RP0/CPU0:router# **configure** RP/0/RP0/CPU0:router(config)# **crypto ca trustpoint myca** RP/0/RP0/CPU0:router(config-trustp)# **enrollment url http://ca\_server** RP/0/RP0/CPU0:router(config-trustp)# **enrollment retry period 10** RP/0/RP0/CPU0:router(config-trustp)# **enrollment retry count 60**

Ш

### **enrollment retry period**

To specify the wait period between certificate request retries, use the **enrollment retry period** command in trustpoint configuration mode. To reset the retry period to the default of 1 minute, use the **no** form of this command.

**enrollment retry period** *minutes* **no enrollment retry period** *minutes*

**Syntax Description** minutes Period (in minutes) between certificate requests issued to a certification authority (CA) from the router. The range is from 1 to 60 minutes.

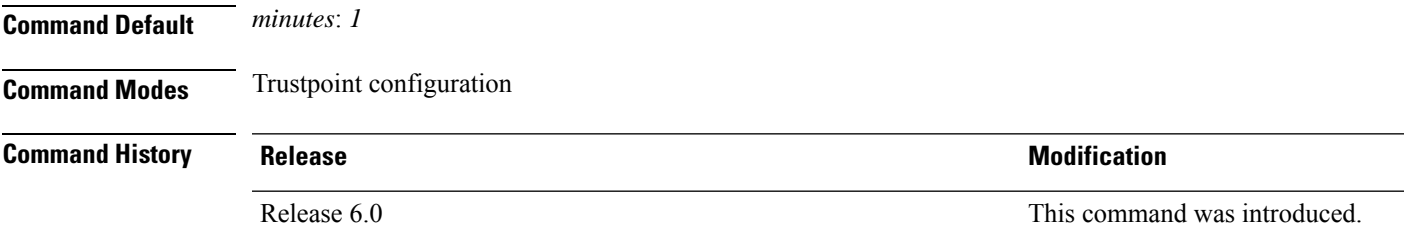

**Usage Guidelines** After requesting a certificate, the router waits to receive a certificate from the CA. If the router does not receive a certificate within a specified time (the retry period), the router sends another certificate request. The router continues to send requests until it receives a valid certificate, the CA returns an enrollment error, or the configured number of retries (the retry count) is exceeded.

> The router sends the CA another certificate request every minute until a valid certificate is received. (By default, the router sends ten requests, but you can change the number of permitted retries with the **enrollment retry count** command.)

**Task ID Task Operations ID** crypto read, write

**Examples** The following example shows how to declare a CA and change the retry period to 5 minutes:

RP/0/RP0/CPU0:router# **configure** RP/0/RP0/CPU0:router(config)# **crypto ca trustpoint myca** RP/0/RP0/CPU0:router(config-trustp)# **enrollment retry period 5**

### **enrollment terminal**

To specify manual cut-and-paste certificate enrollment, use the **enrollment terminal** command in trustpoint configuration mode. To delete a current enrollment request, use the **no** form of this command.

**enrollment terminal no enrollment terminal**

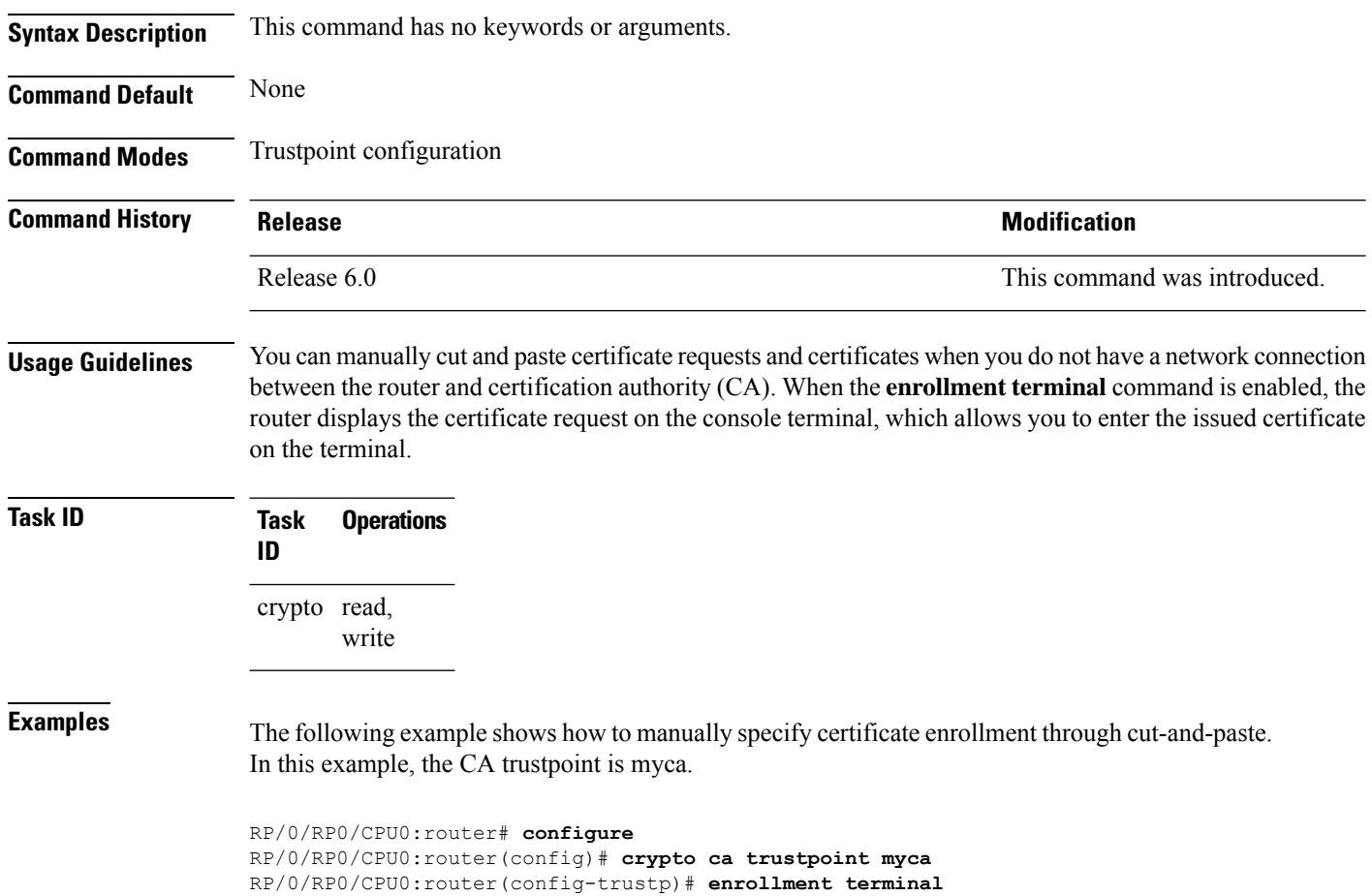

### **enrollment url**

To specify the certification authority (CA) location by naming the CA URL, use the **enrollmenturl** command in trustpoint configuration mode. To remove the CA URL from the configuration, use the **no** form of this command.

**enrollment url** *CA-URL* **no enrollment url** *CA-URL*

**Syntax Description** CA-URL URL of the CA server. The URL string must start with http://CA\_name, where CA\_name is the host Domain Name System (DNS) name or IP address of the CA (for example, http://ca-server). *CA-URL*

> If the CA cgi-bin script location is not /cgi-bin/pkiclient.exe at the CA (the default CA cgi-bin script location), you must also include the nonstandard script location in the URL, in the form of http://CA-name/script-location, where script-location is the full path to the CA scripts.

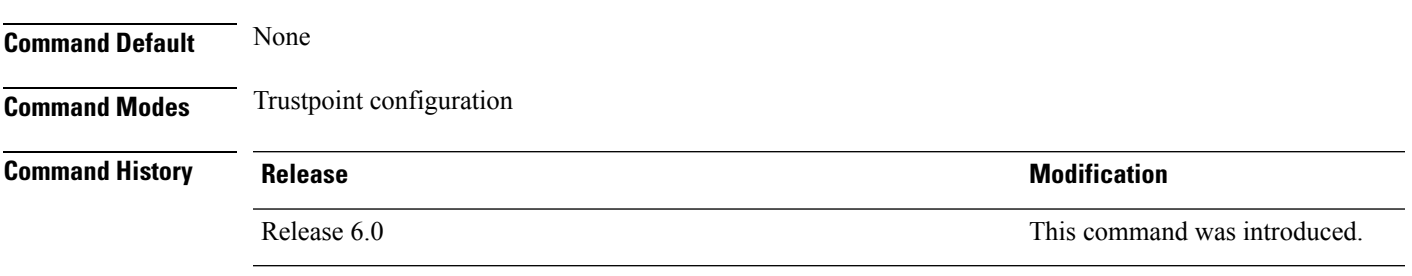

**Usage Guidelines** Use the **enrollment** url command to specify the CA URL. This command is required when you declare a CA with the **crypto ca trustpoint** command. The URL must include the CA script location if the CA scripts are not loaded into the default cgi-bin script location. The CA administrator should be able to tell you where the CA scripts are located.

This table lists the available enrollment methods.

**Table 1: Certificate Enrollment Methods**

<span id="page-44-0"></span>

| Enrollment<br>Method | <b>Description</b>               |
|----------------------|----------------------------------|
| <b>SFTP</b>          | Enroll through SFTP: file system |
| TFTP-                | Enroll through TFTP: file system |

 $1$  If you are using TFTP for enrollment, the URL must be in the form tftp://certserver/file\_specification. (The file specification is optional.)

TFTP enrollment sends the enrollment request and retrieves the certificate of the CA and the certificate of the router. If the file specification is included in the URL, the router appends an extension to the file specification.

To change the CA URL, repeat the **enrollment url** command to overwrite the previous URL

 $\mathbf I$ 

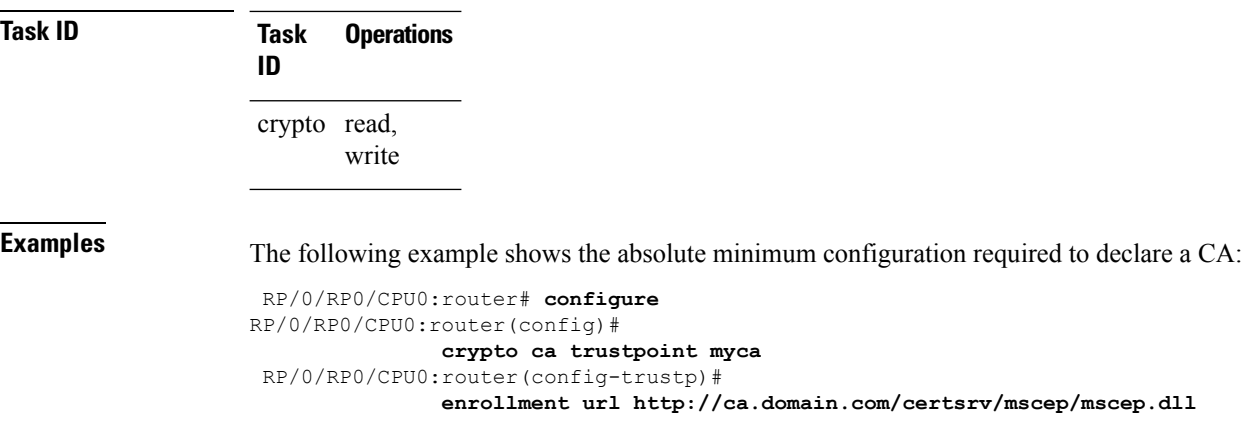

# **ip-address (trustpoint)**

To specify a dotted IP address that is included as an unstructured address in the certificate request, use the **ip-address** command in trustpoint configuration mode. To restore the default behavior, use the **no** form of this command.

**ip-address** {*ip-address* | **none**} **no ip-address** {*ip-address* | **none**}

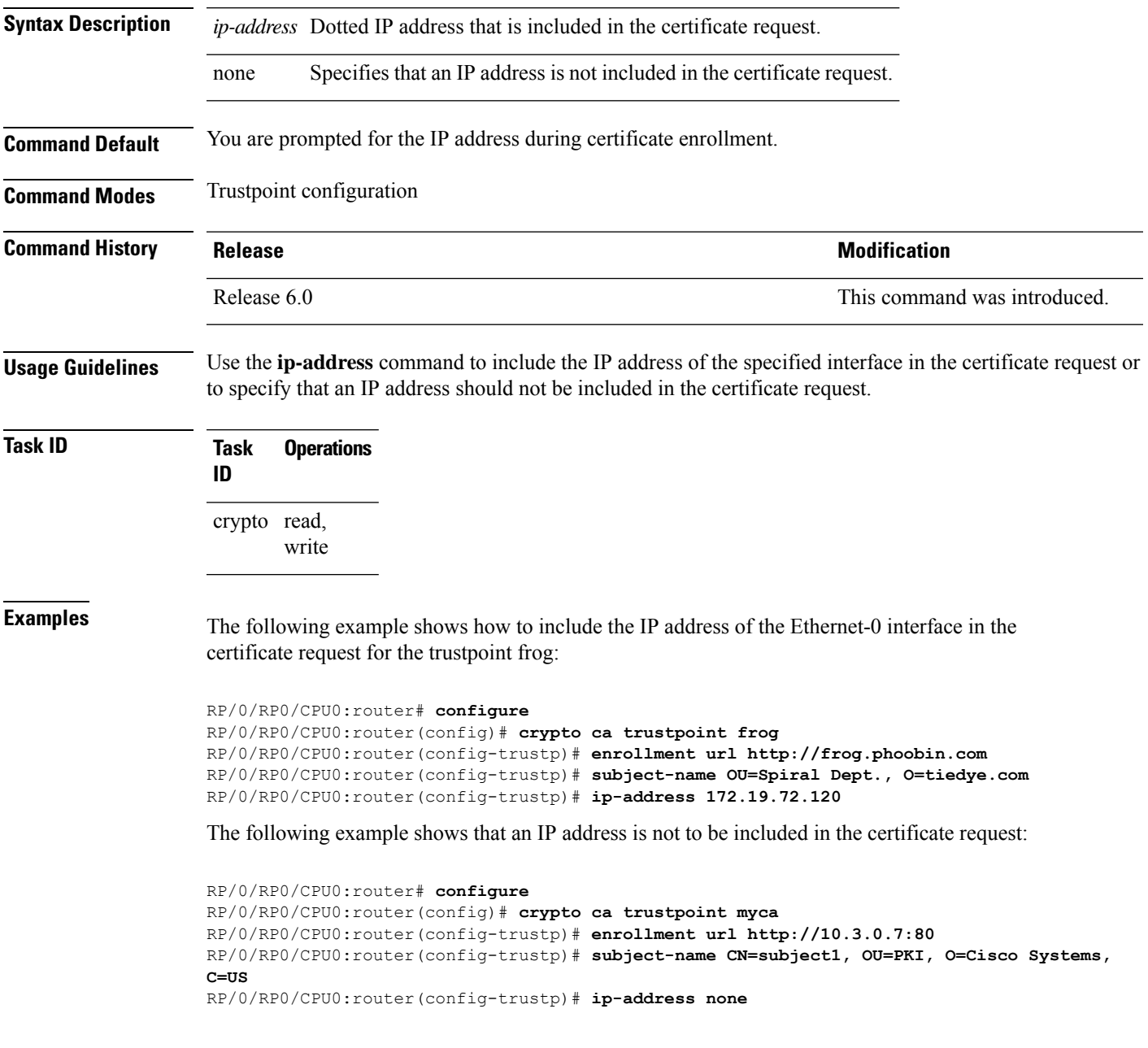

### **key-usage**

To specify the key usage field for the self-enrollment certificate, use the **key-usage** command in trustpoint configuration mode. To remove this configuration, use the **no** form of this command.

**key-usage** {**ca-certificate** {**crlsign** | **digitalsignature** | **keycertsign** | **nonrepudiation**} | **certificate** {**dataencipherment** | **digitalsignature** | **keyagreement** | **keyencipherment** | **nonrepudiation**}}

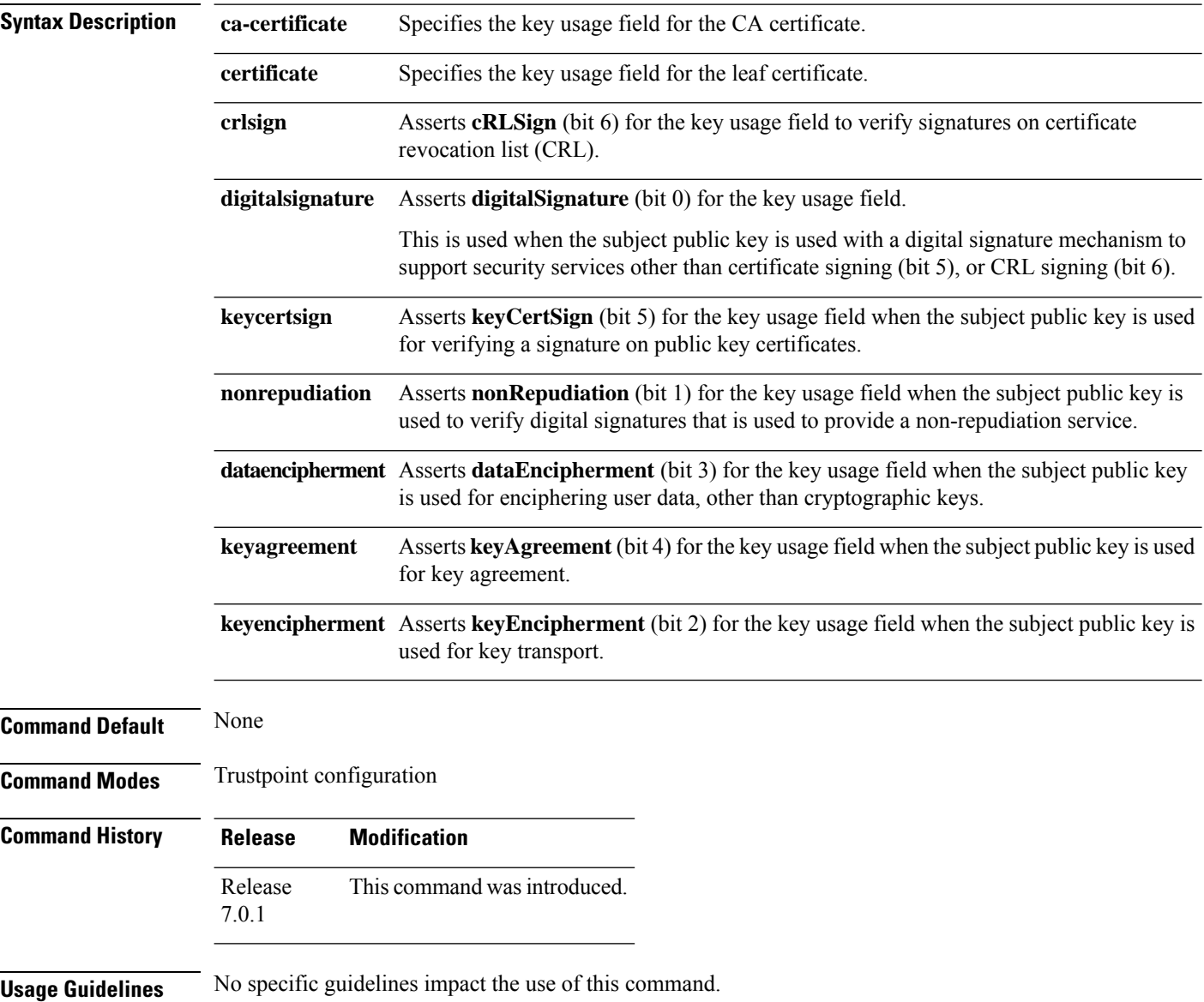

 $\mathbf{l}$ 

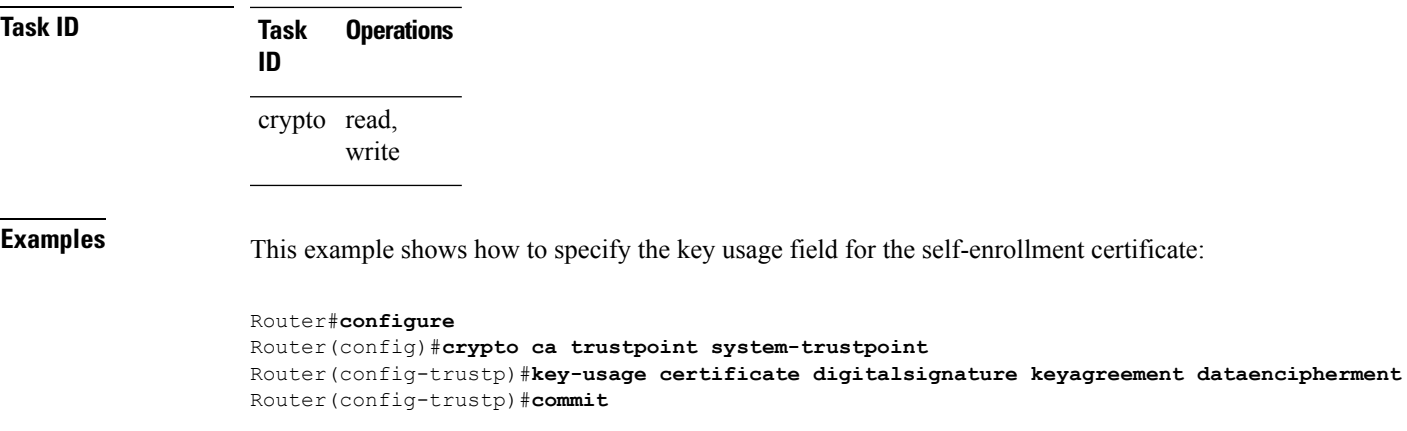

# **keypair**

To create the key pair for the leaf certificate on the router, use the**keypair** command in trustpoint configuration mode. To remove this configuration, use the **no** form of this command.

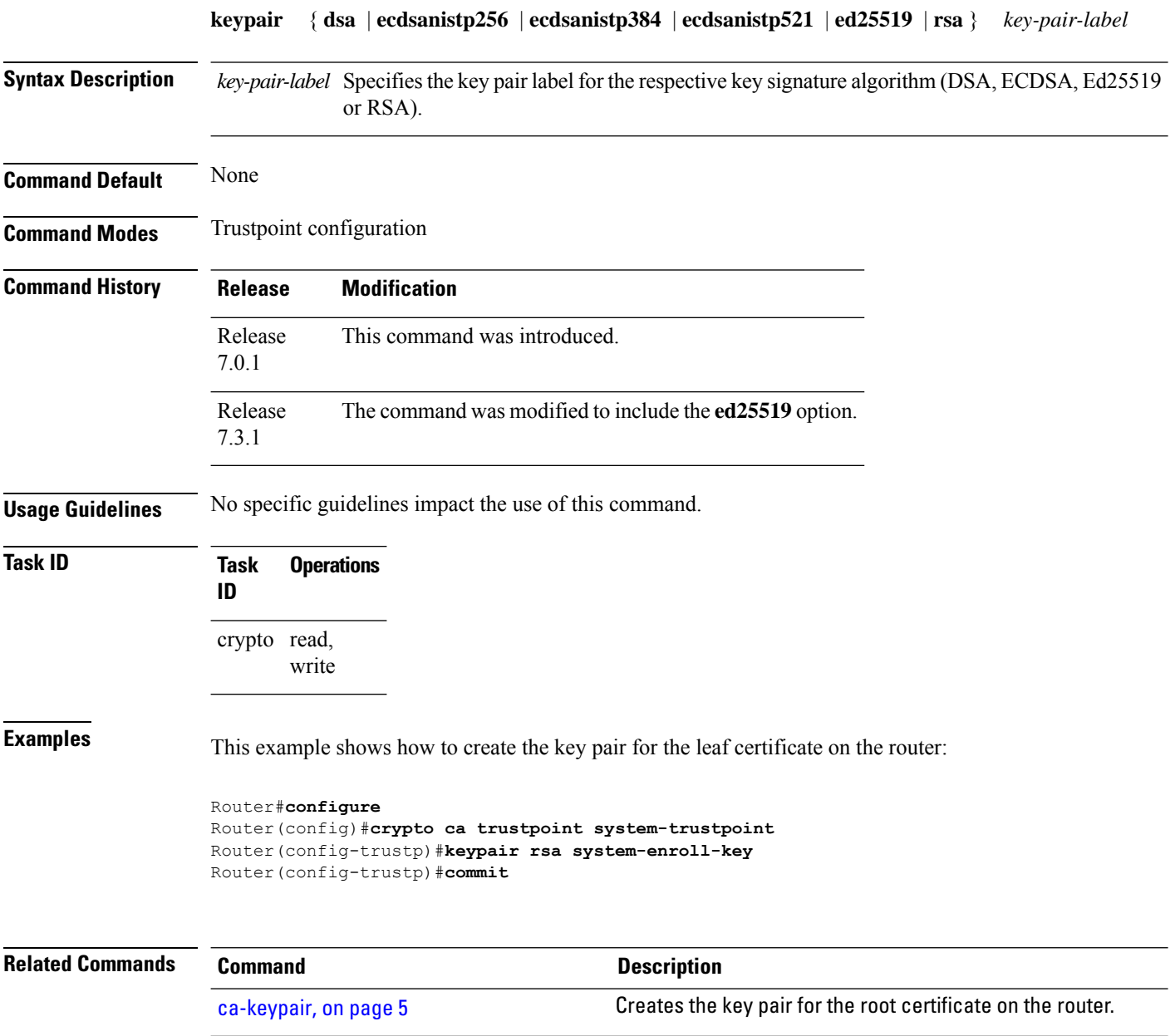

### **keystring**

To import the RSA public key in SSH format into the router for authenticating a user, use the **keystring** command in the SSH user key configuration mode. To remove the imported public key, use the **no** form of this command.

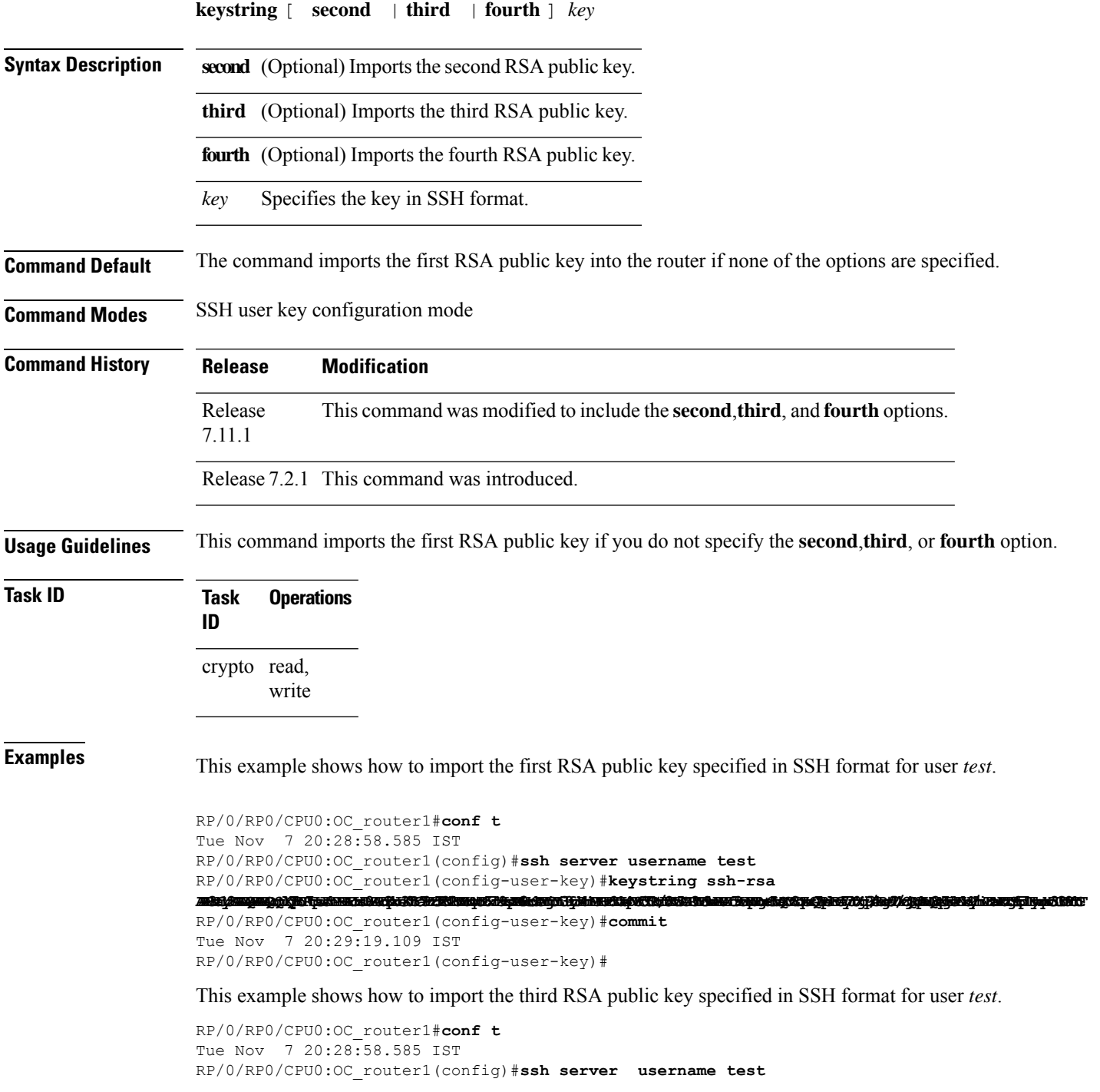

RP/0/RP0/CPU0:OC\_router1(config-user-key)#**keystring third ssh-rsa** assidangan bedah terbit dan pada bahan bahasa dalam bahasa dan berasa dan berasa dan berasa dalam berasa dan b

RP/0/RP0/CPU0:OC\_router1(config-user-key)#**commit** Tue Nov 7 20:30:51.892 IST RP/0/RP0/CPU0:OC\_router1(config-user-key)#

# **lifetime (trustpoint)**

To configure the lifetime forself-enrollment of certificates, use the **lifetime** command in trustpoint configuration mode. To remove this configuration, use the **no** form of this command.

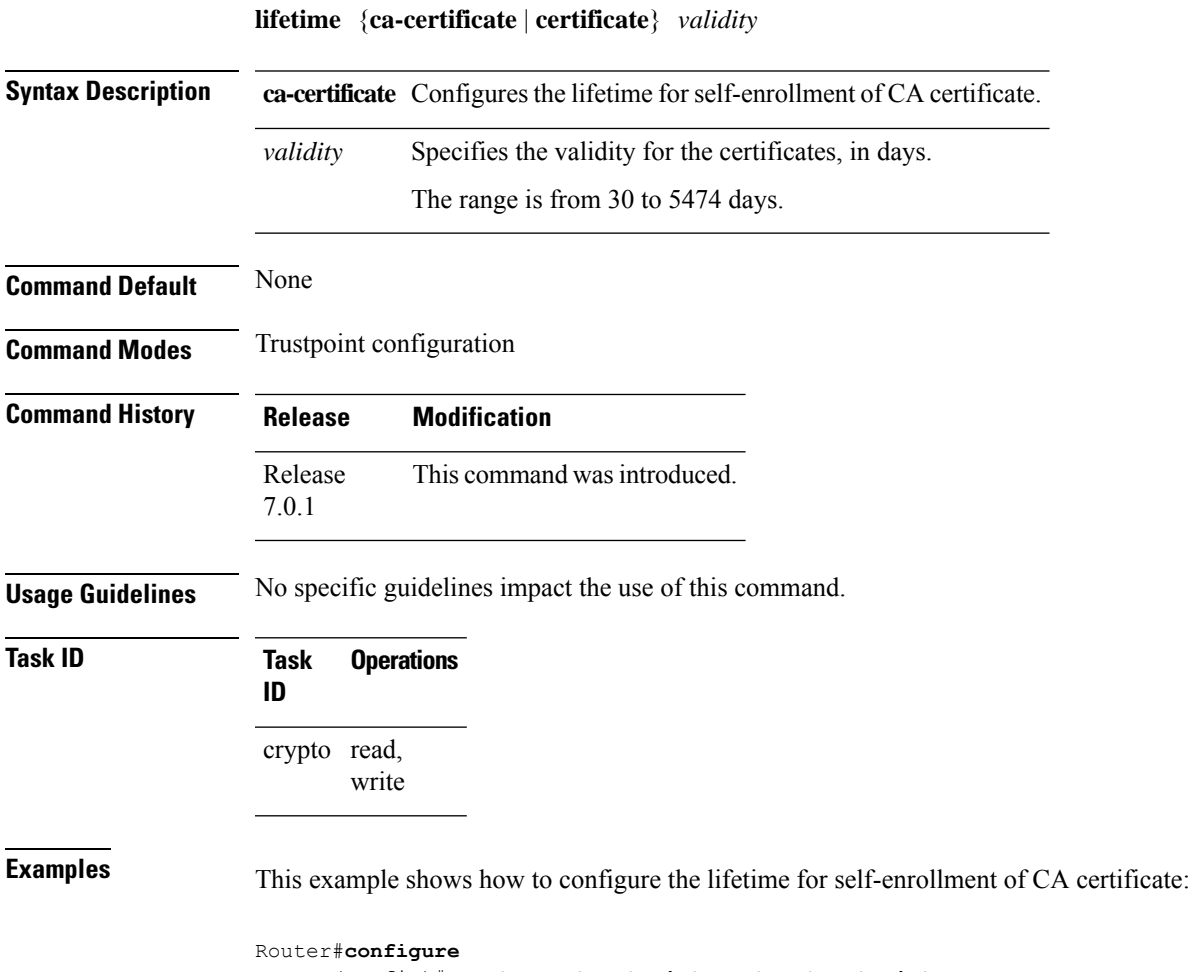

Router(config)#**crypto ca trustpoint system-trustpoint** Router(config-trustp)# **lifetime ca-certificate 30** Router(config-trustp)#**commit**

### **message-digest**

To configure the message digest hashing algorithm for the certificates, use the **message-digest** command in trustpoint configuration mode. To remove this configuration, use the **no** form of this command.

**message-digest** {**md5** | **sha1** | **sha256** | **sha384** | **sha512**}

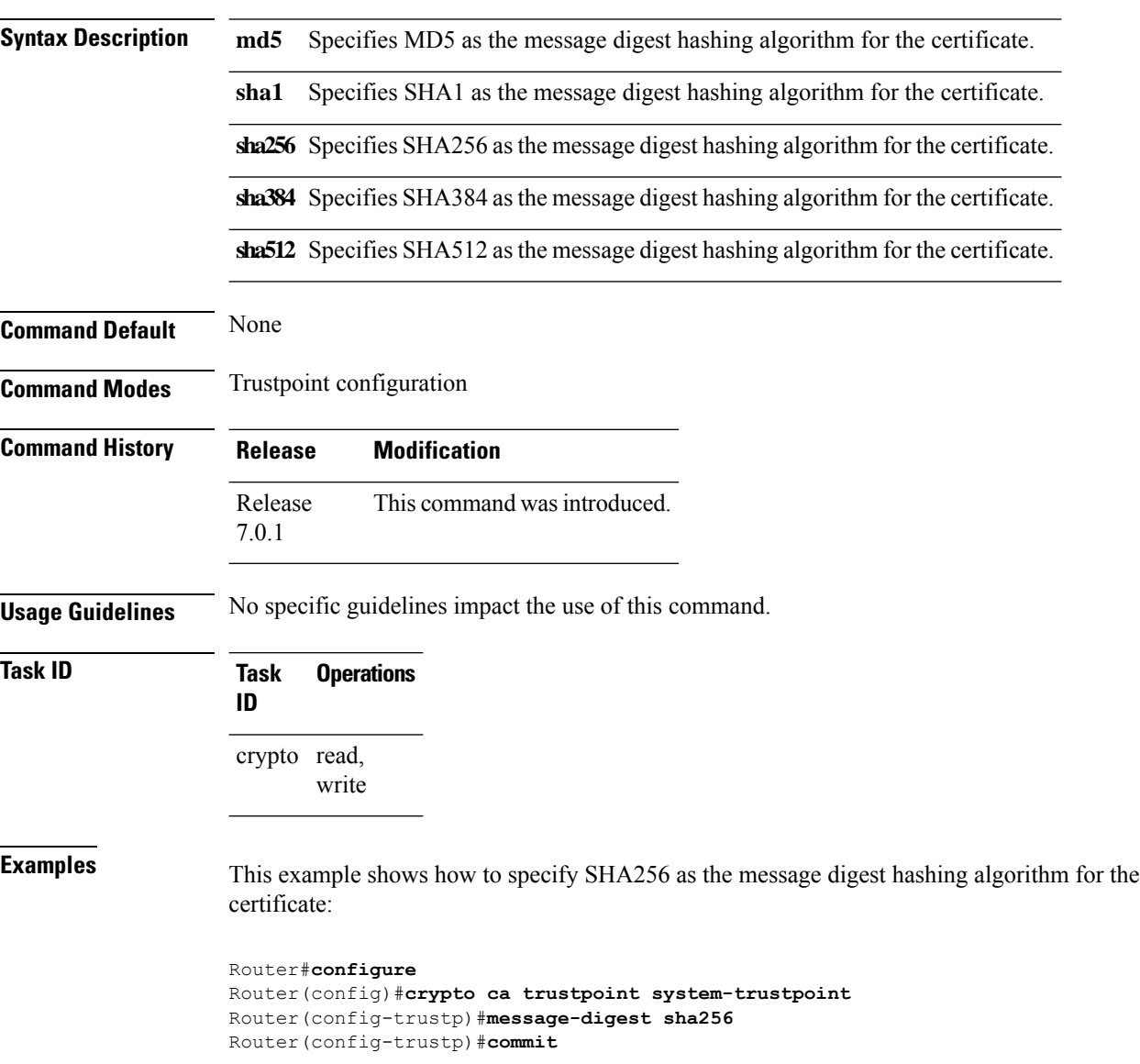

### **query url**

П

To specify Lightweight Directory Access Protocol (LDAP) protocol support, use the **query url** command in trustpoint configuration mode. To remove the query URL from the configuration, use the **no** form of this command.

**query url** *LDAP-URL* **no query url** *LDAP-URL*

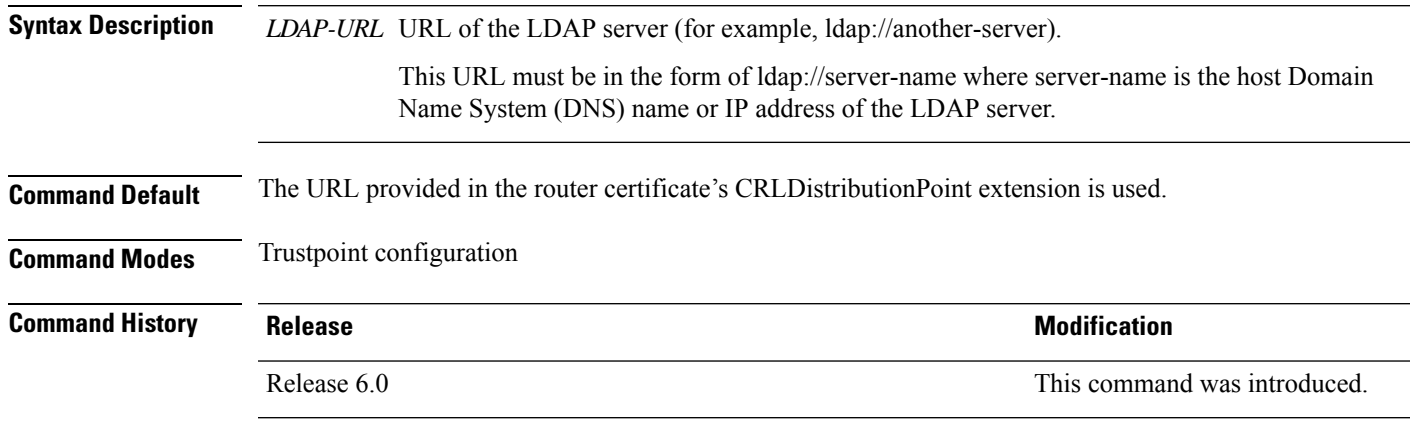

#### **Usage Guidelines** LDAP is a query protocol used when the router retrieves the Certificate Revocation List (CRL). The certification authority (CA) administrator should be able to tell you whether the CA supports LDAP; if the CA supports LDAP, the CA administrator can tell you the LDAP location where certificates and certificate revocation lists should be retrieved.

To change the query URL, repeat the **query url** command to overwrite the previous URL.

**Task ID Task Operations ID** crypto read, write

**Examples** The following example shows the configuration required to declare a CA when the CA supports LDAP:

> RP/0/RP0/CPU0:router# **configure** RP/0/RP0/CPU0:router(config)# **crypto ca trustpoint myca** RP/0/RP0/CPU0:router(config-trustp)# **query url ldap://my-ldap.domain.com**

# **renewal-message-type**

Allows you to configure the request type from the router to the CA for automatic PKI certificate renewal.

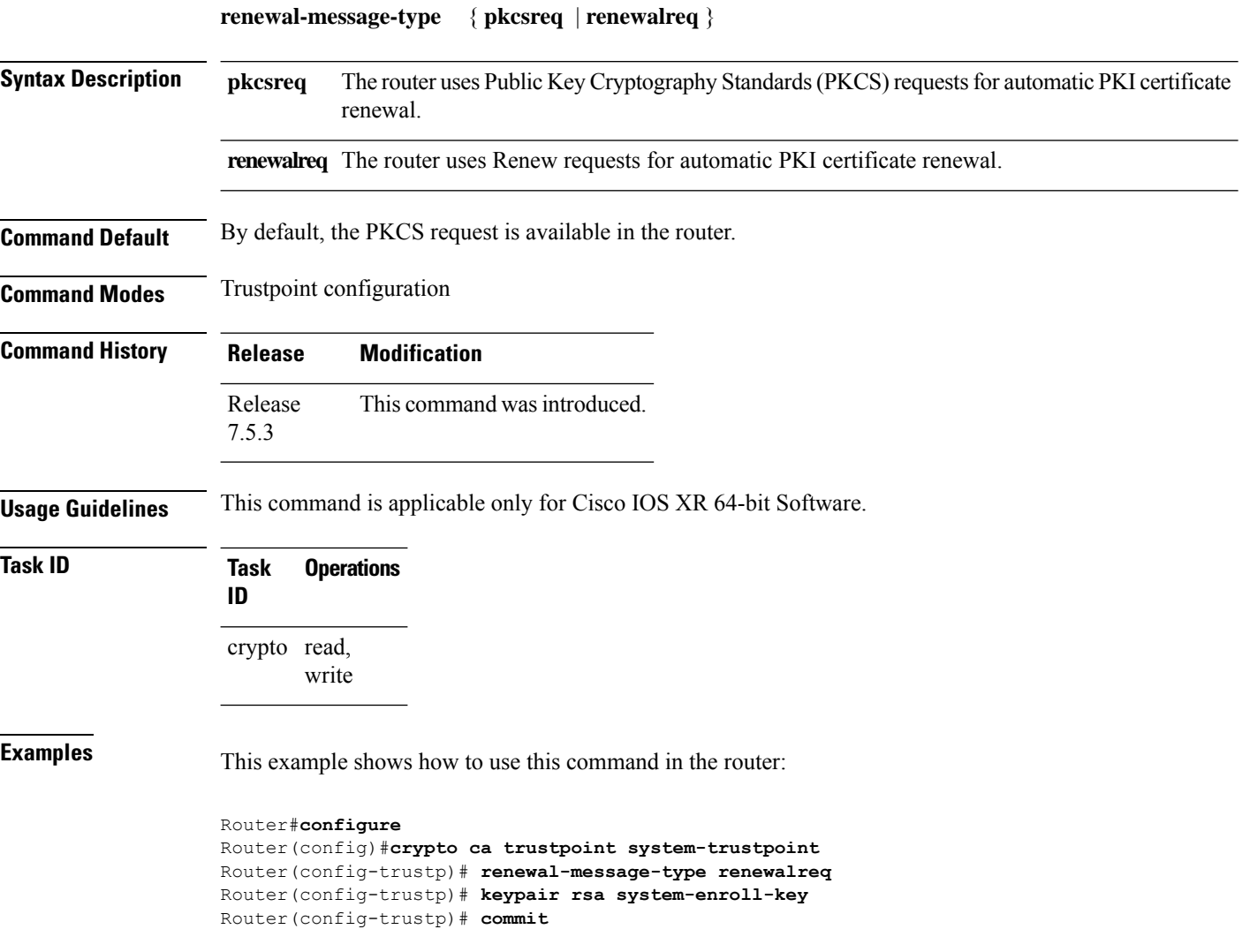

### **rsakeypair**

П

To specify a named Rivest, Shamir, and Adelman (RSA) key pair for this trustpoint, use the **rsakeypair** command in trustpoint configuration mode. To reset the RSA key pair to the default, use the **no** form of this command.

**rsakeypair** *keypair-label* **no rsakeypair** *keypair-label*

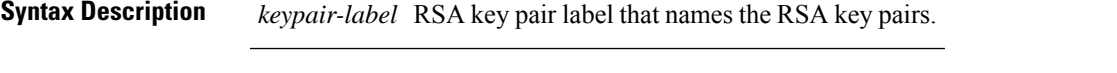

**Command Default** If the RSA key pair is not specified, the default RSA key is used for this trustpoint.

**Command Modes** Trustpoint configuration

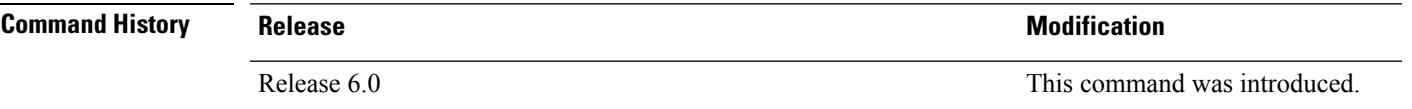

**Usage Guidelines** Use the **rsakeypair** command to specify a named RSA key pair generated using the **crypto key generate rsa** command for this trustpoint.

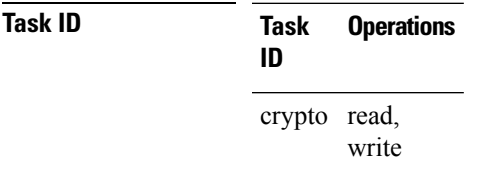

**Examples** The following example shows how to specify the named RSA key pair key1 for the trustpoint myca:

RP/0/RP0/CPU0:router# **configure** RP/0/RP0/CPU0:router(config)# **crypto ca trustpoint myca** RP/0/RP0/CPU0:router(config-trustp)# **rsakeypair key1**

# **serial-number (trustpoint)**

To specify whether the routerserial numbershould be included in the certificate request, use the **serial-number** command in trustpoint configuration mode. To restore the default behavior, use the**no** form of this command.

**serial-number** [**none**] **no serial-number**

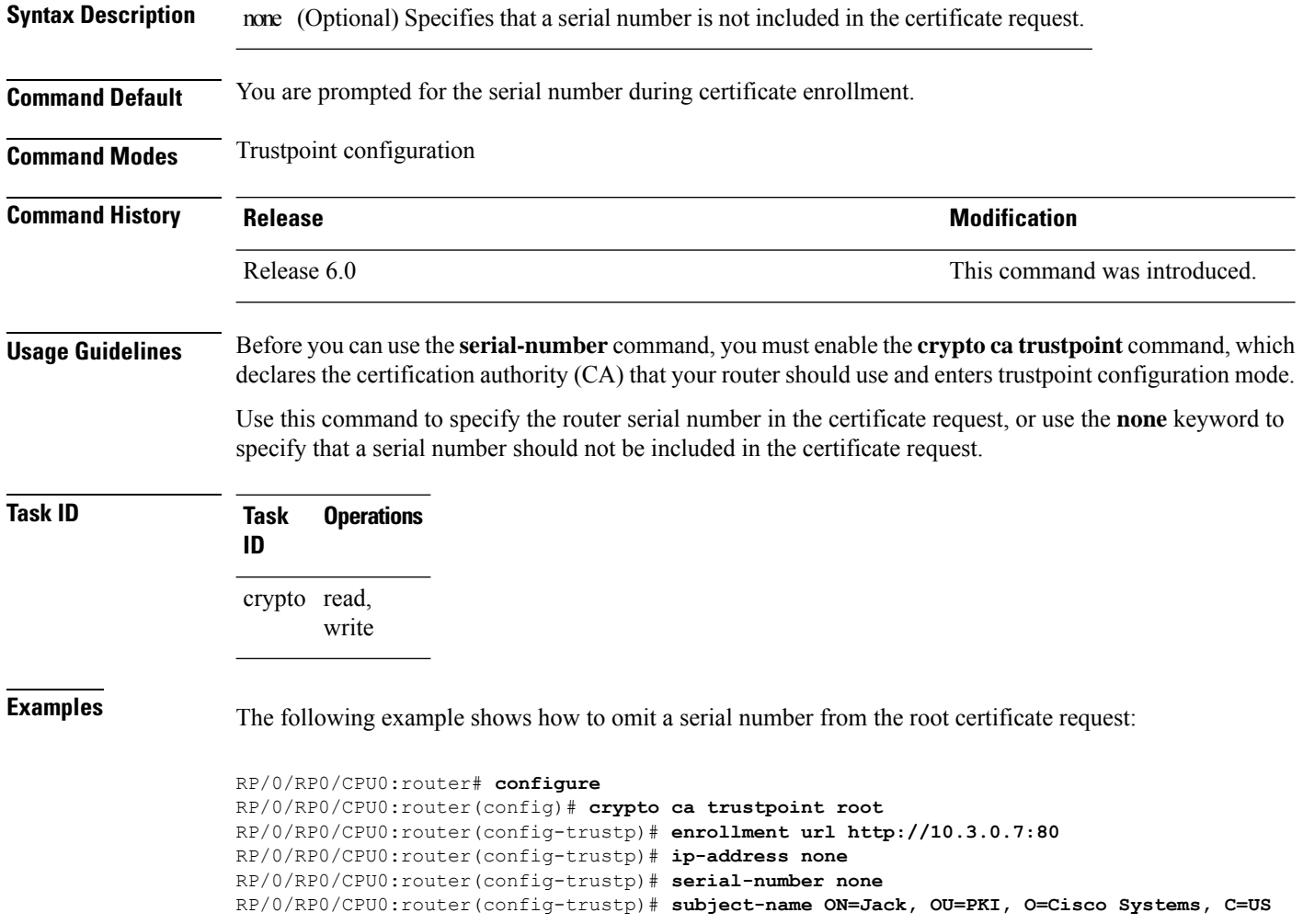

# **sftp-password (trustpoint)**

To secure the FTP password, use the **sftp-password** command in trustpoint configuration mode. To disable this feature, use the **no** form of this command.

```
sftp-password {clear text | clear text | password encrypted string}
no sftp-password {clear text | clear text | password encrypted string}
```
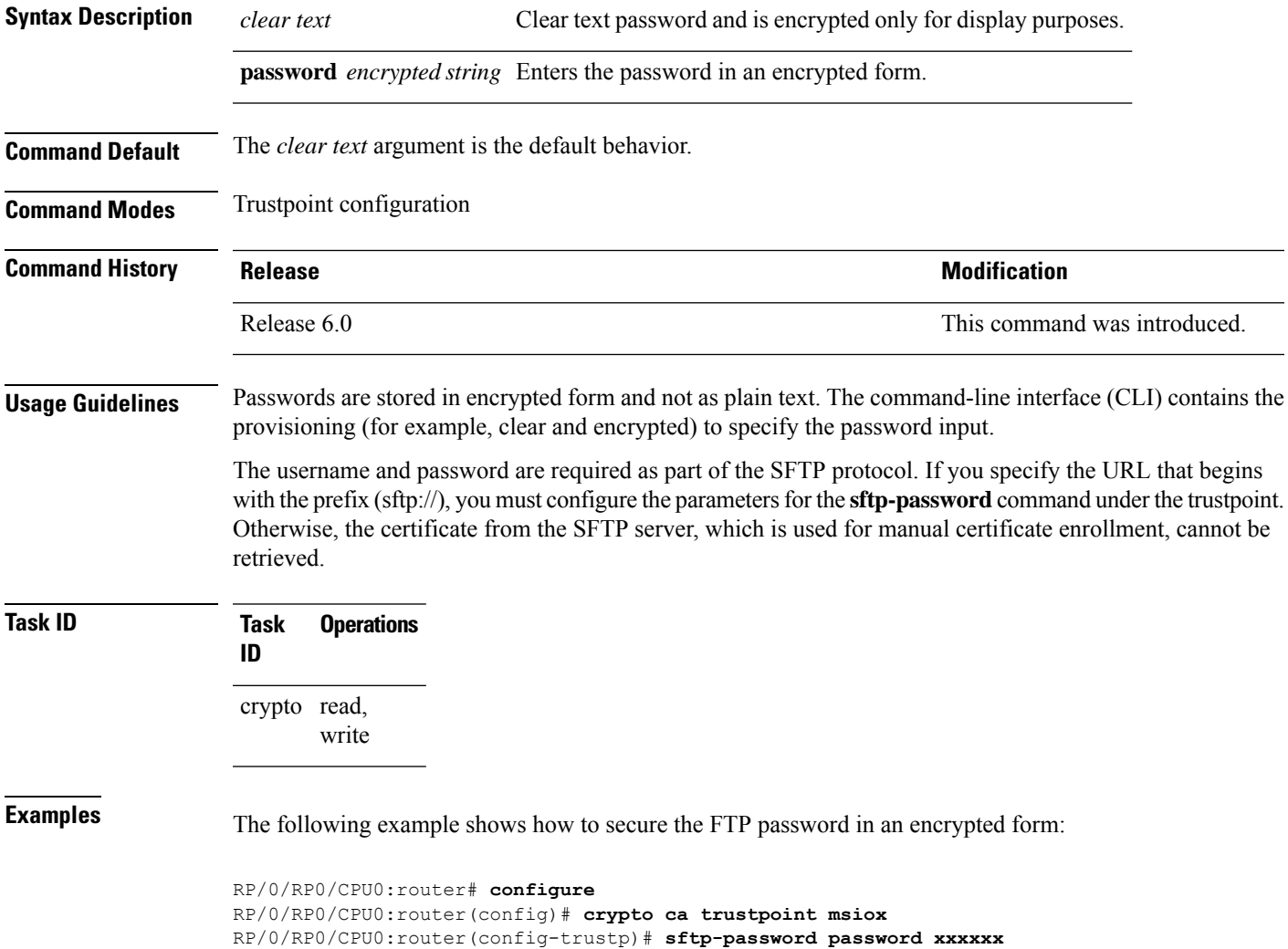

# **sftp-username (trustpoint)**

To secure the FTP username, use the **sftp-username** command in trustpoint configuration mode. To disable this feature, use the **no** form of this command.

**sftp-username** *username* **no sftp-username** *username*

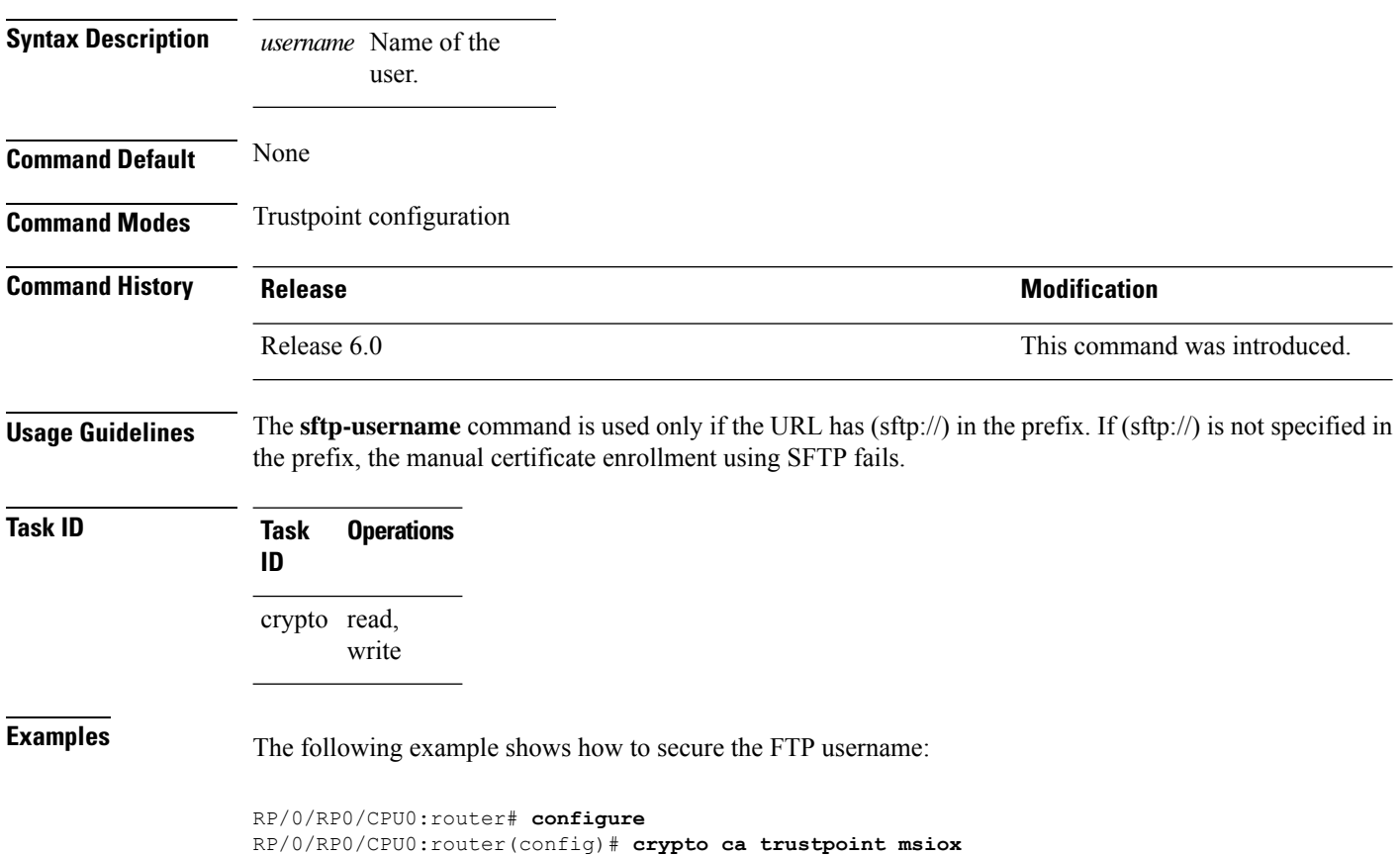

RP/0/RP0/CPU0:router(config-trustp)# **sftp-username tmordeko**

# **subject-name (trustpoint)**

To specify the subject name in the certificate request, use the **subject-name** command in trustpoint configuration mode. To clear any subject name from the configuration, use the **no** form of this command.

**subject-name** [**ca-certificate**] *subject-name*

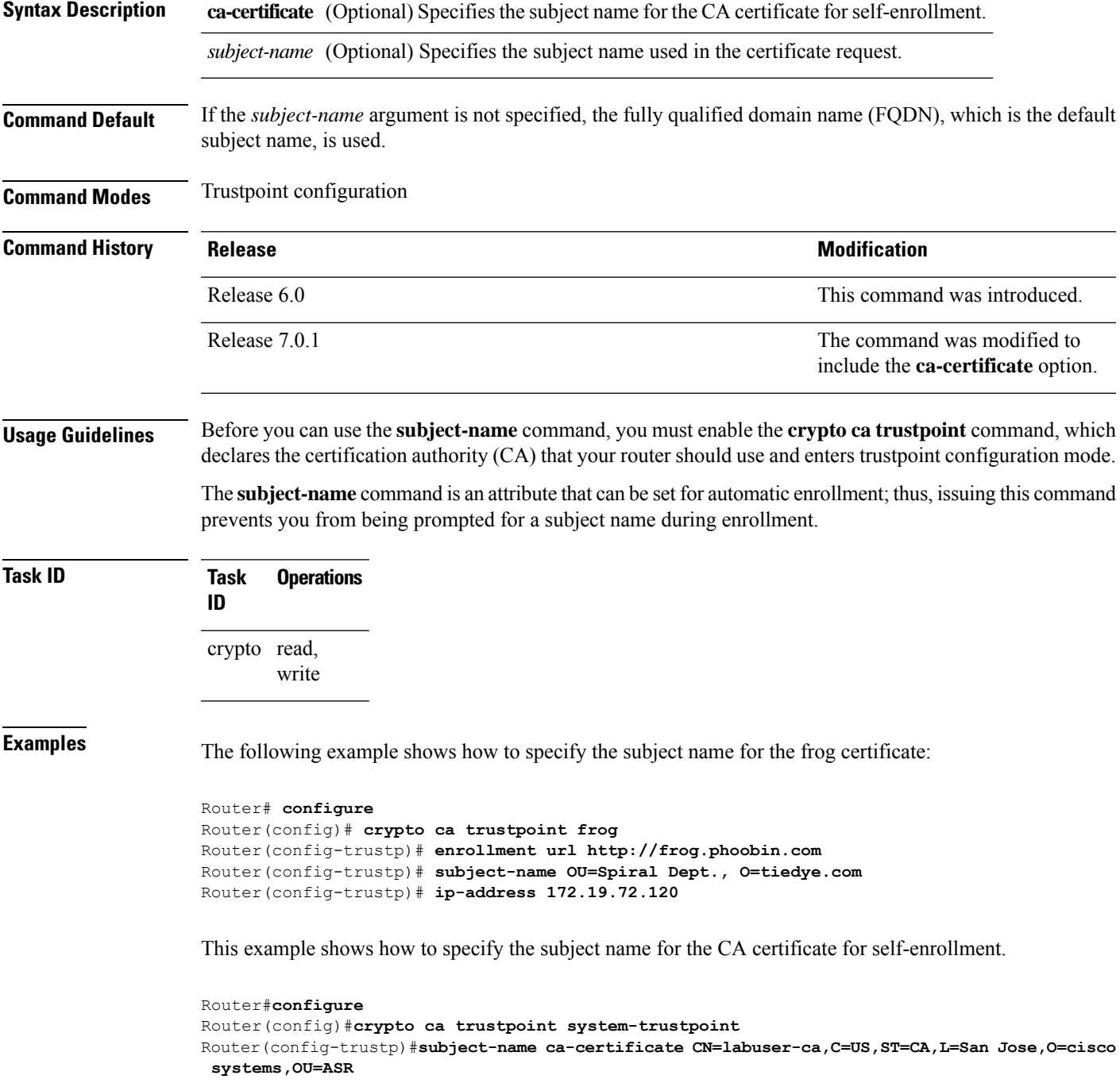

L

Router(config-trustp)#**commit**

i.

Ш

### **show crypto ca certificates**

Issued By : cn=CA2

To display information about your certificate and the certification authority (CA) certificate, use the **show crypto ca certificates** command in XR EXEC mode.

**show crypto ca certificates Syntax Description** This command has no keywords or arguments. **Command Default** None **Command Modes** XR EXEC mode **Command History Release <b>Release Release** *Release* **Modification** Release 6.0 This command was introduced. **Usage Guidelines** Use the **show crypto ca certificates** command to display information about the following certificates: • Your certificate, if you have requested one from the CA (see the **crypto ca enroll** command). • CA certificate, if you have received the certificate (see the **crypto ca authenticate** command). **Task ID Task Operations ID** crypto read **Examples** The following sample output is from the **show crypto ca certificates** command: RP/0/RP0/CPU0:router# **show crypto ca certificates** Trustpoint : msiox ================================================== CAa certificate Serial Number : 06:A5:1B:E6:4F:5D:F7:83:41:11:D5:F9:22:7F:95:23 Subject: Name: CA2  $CN = C_A2$ Issued By : cn=CA2 Validity Start : 07:51:51 UTC Wed Jul 06 2005 Validity End : 08:00:43 UTC Tue Jul 06 2010 CRL Distribution Point http://10.56.8.236/CertEnroll/CA2.crl Router certificate Status : Available Key usage : Signature Serial Number : 38:6B:C6:B8:00:04:00:00:01:45 Subject: Name: tdlr533.cisco.com IP Address: 3.1.53.3 Serial Number: 8cd96b64

Validity Start : 08:30:03 UTC Mon Apr 10 2006 Validity End : 08:40:03 UTC Tue Apr 10 2007 CRL Distribution Point http://10.56.8.236/CertEnroll/CA2.crl Associated Trustpoint: MS-IOX Router certificate Status : Available Key usage : Encryption Serial Number : 38:6D:2B:A7:00:04:00:00:01:46 Subject: Name: tdlr533.cisco.com IP Address: 3.1.53.3 Serial Number: 8cd96b64 Issued By : cn=CA2 Validity Start : 08:31:34 UTC Mon Apr 10 2006 Validity End : 08:41:34 UTC Tue Apr 10 2007 CRL Distribution Point http://10.56.8.236/CertEnroll/CA2.crl Associated Trustpoint: msiox

### **show crypto ca crls**

To display information about the local cache Certificate Revocation List (CRL), use the **show crypto ca crls** command in XR EXEC mode.

**show crypto ca crls Syntax Description** This command has no keywords or arguments. **Command Default** None **Command Modes** XR EXEC mode **Command History Release <b>Modification** Release 6.0 This command was introduced. **Usage Guidelines** No specific guidelines impact the use of this command. **Task ID Task Operations ID** crypto read **Examples** The following sample output is from the **show crypto ca crls** command: RP/0/RP0/CPU0:router:router# **show crypto ca crls** CRL Entry =============================================== Issuer : cn=xyz-w2k-root,ou=HFR,o=Cisco System,l=San Jose,st=CA,c=US Last Update : [UTC] Thu Jan 10 01:01:14 2002 Next Update : [UTC] Thu Jan 17 13:21:14 2002 CRL Distribution Point : http://xyz-w2k.cisco.com/CertEnroll/xyz-w2k-root.crl

### **show crypto ca trustpool policy**

**Syntax Description** This command has no keywords or arguments.

To display the CA trust pool certificates of the router in a verbose format use the **show crypto ca trustpool policy**command in XR EXEC mode.

**show crypto ca trustpool policy**

**Command Default** No default behavior or values

**Command Modes** XR EXEC mode

**Command History Release Modification** Release 6.0 This command was introduced.

**Usage Guidelines** Use the command to display the CA trust pool certificates of the router in a verbose format.

**Task ID Task Operation ID**

crypto read

#### **Example**

This example shows you how to run the command to view details of your CA certificate trust pool policy.

RP/0/RP0/CPU0:router# **show crypto ca trustpool policy**

Trustpool Policy

Trustpool CA certificates will expire [UTC] Thu Sep 30 14:01:15 2021 CA Bundle Location: http://cisco.com/security/pki/trs/ios.p7b

### **show crypto key mypubkey authentication-ssh**

To display the cryptographic keys that are used for the public key-based authentication of SSH clients on the router, use the **show crypto key mypubkey authentication-ssh** command in XR EXEC mode.

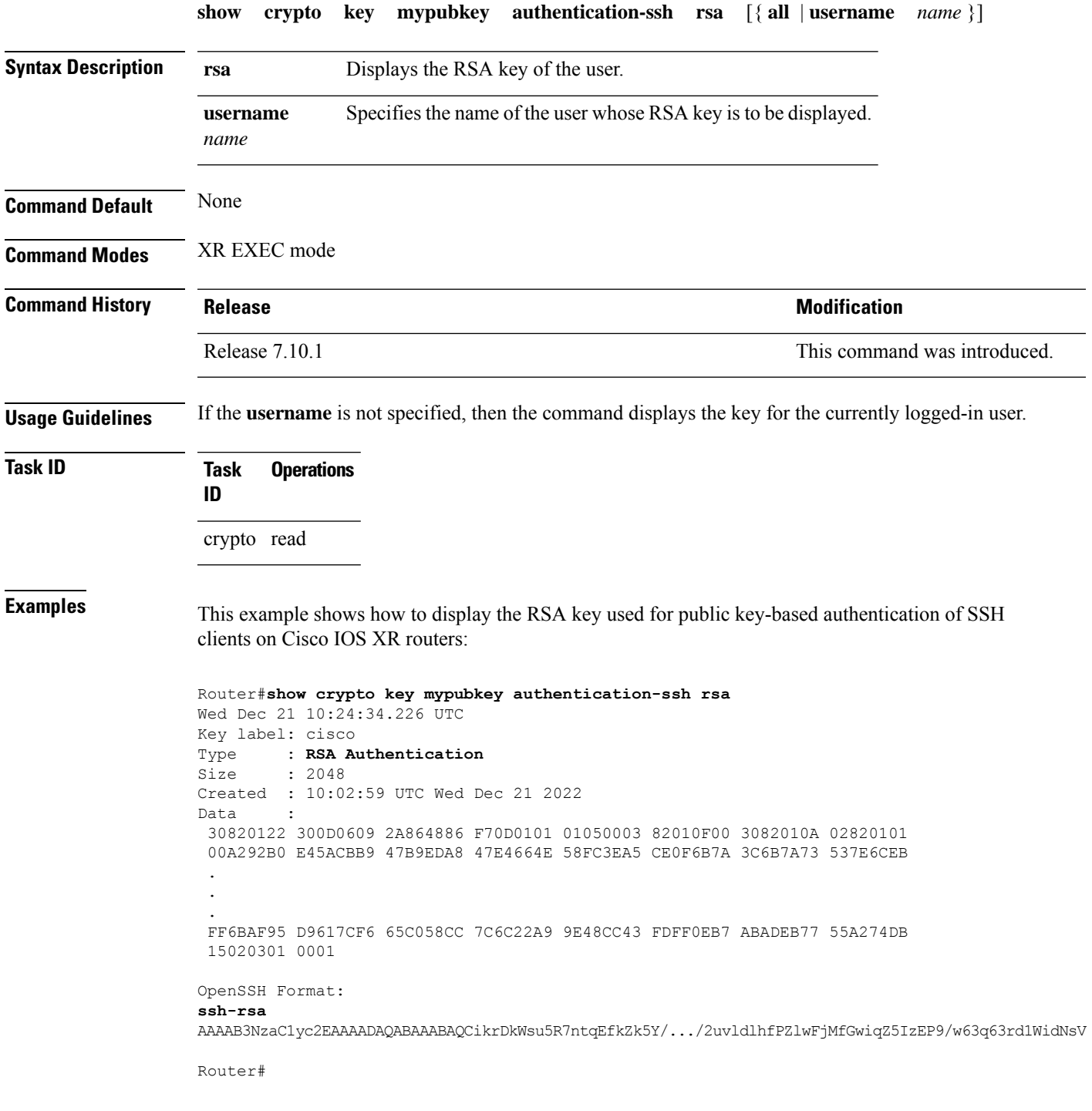

I

The key value starts with *ssh-rsa* in the above output.

Ш

### **show crypto key mypubkey dsa**

To display the DirectorySystem Agent (DSA) public keysfor your router, use the **show cryptokey mypubkey dsa** command in XR EXEC mode.

**show crypto key mypubkey dsa Syntax Description** This command has no keywords or arguments. **Command Default** None **Command Modes** XR EXEC mode **Command History Release <b>Release Release** *Release* **Modification** Release 6.0 This command was introduced. **Usage Guidelines** No specific guidelines impact the use of this command. **Task ID Task Operations ID** crypto read **Examples** The following sample output is from the **show crypto key mypubkey dsa** command: RP/0/RP0/CPU0:router# **show crypto key mypubkey dsa** Key label: mykey Type : RSA General purpose Size : 1024 Created : 17:33:23 UTC Thu Sep 18 2003 Data : 3081F230 81AA0605 2B0E0302 0C3081A0 02020200 024100C8 A36B6179 56B8D620 1F77595C 32EF3004 577A9F79 0A8ABDA4 89FB969D 35C04E7E 5491ED4E 120C657C 610576E5 841696B6 0948846C C92F56E5 B4921458 70FC4902 1500AB61 5C0D63D3 EB082BB9 F16030C5 AA0B5D1A DFE50240 73F661EA 9F579E77 B413DBC4 9047B4F2 10A1CFCB 14D98B57 3E0BBA97 9B5120AD F52BBDC7 15B63454 8CB54885 92B6C9DF 7DC27768 FD296844 42024945 5E86C81A 03430002 4071B49E F80F9E4B AF2B62E7 AA817460 87EFD503 C668AD8C D606050B 225CC277 7C0A0974 8072D7D7 2ADDDE42 329FE896 AB015ED1 3A414254 6935FDCA 0043BA4F 66

# **show crypto key mypubkey ed25519**

To display the Ed25519 crypto public keys of your router, use the **show crypto key mypubkey ed25519** command in XR EXEC mode.

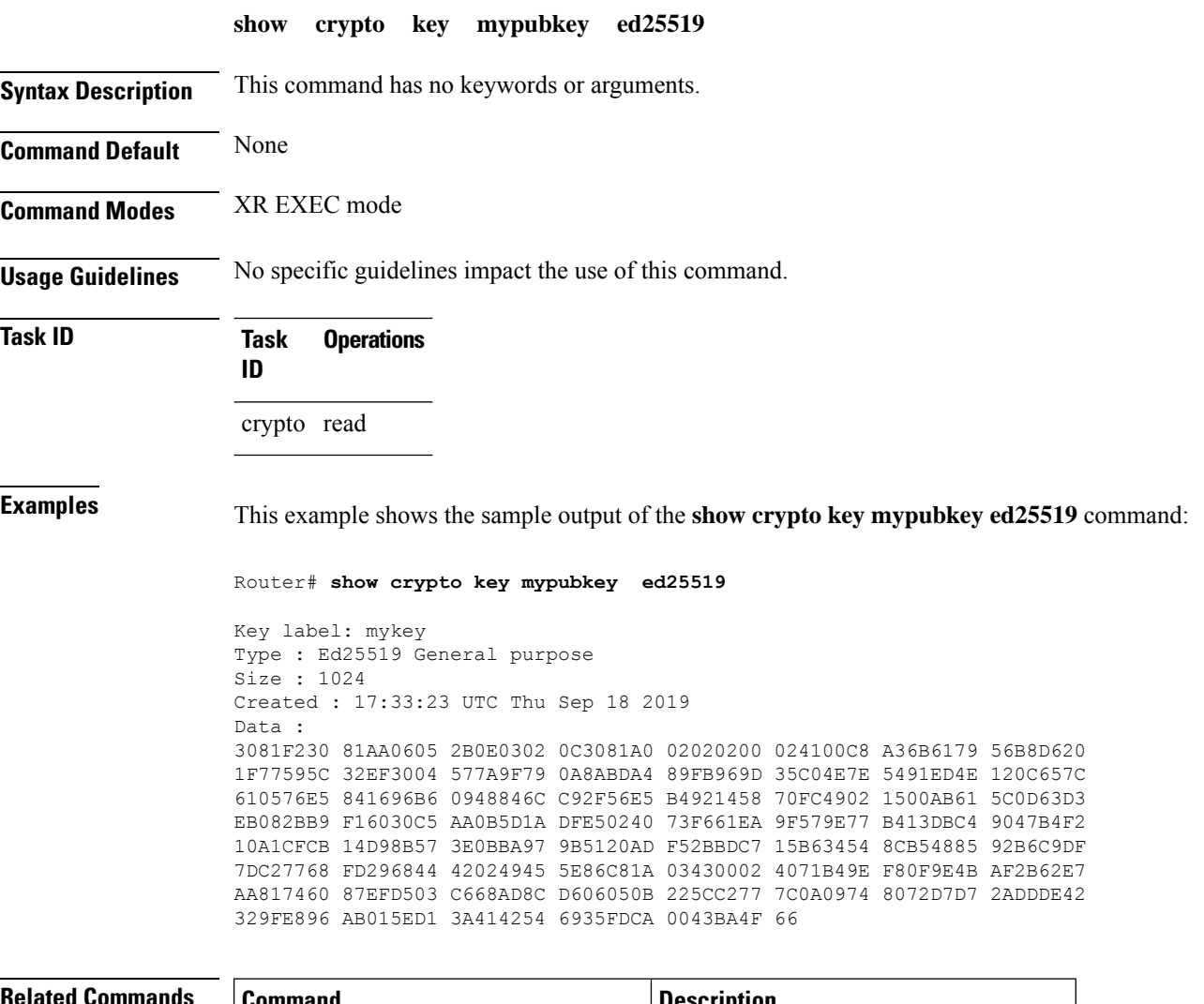

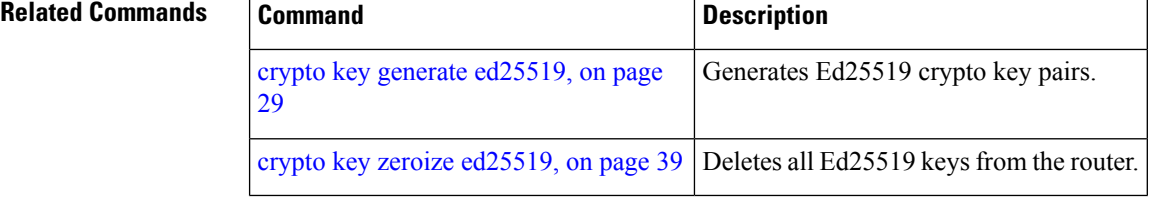

# **show crypto key mypubkey rsa**

To display the Rivest, Shamir, and Adelman (RSA) public keys for your router, use the **show crypto key mypubkey rsa** command in XR EXEC mode.

**show crypto key mypubkey rsa**

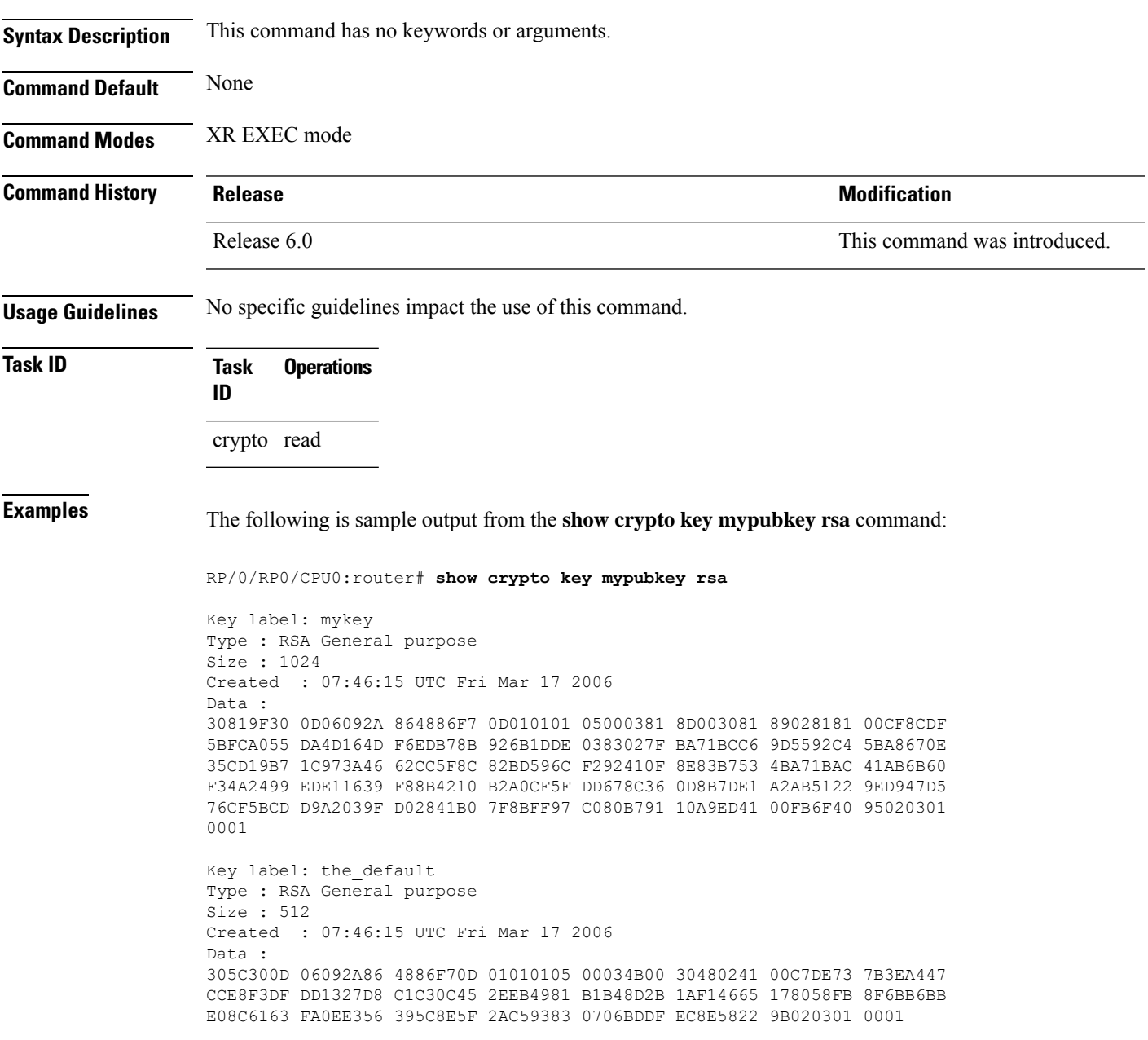

# **show platform security integrity dossier**

To collect the data from various IOS XR applications, use the **show platform security integrity dossier** command in XR EXEC mode.

**show platform security integrity dossier** [ **include** { **packages** | **reboot-history** | **rollback-history** | **running-config** | **system-integrity-snapshot** | **system-inventory** } ] [ **nonce** *nonce-value* | **display compact** ]

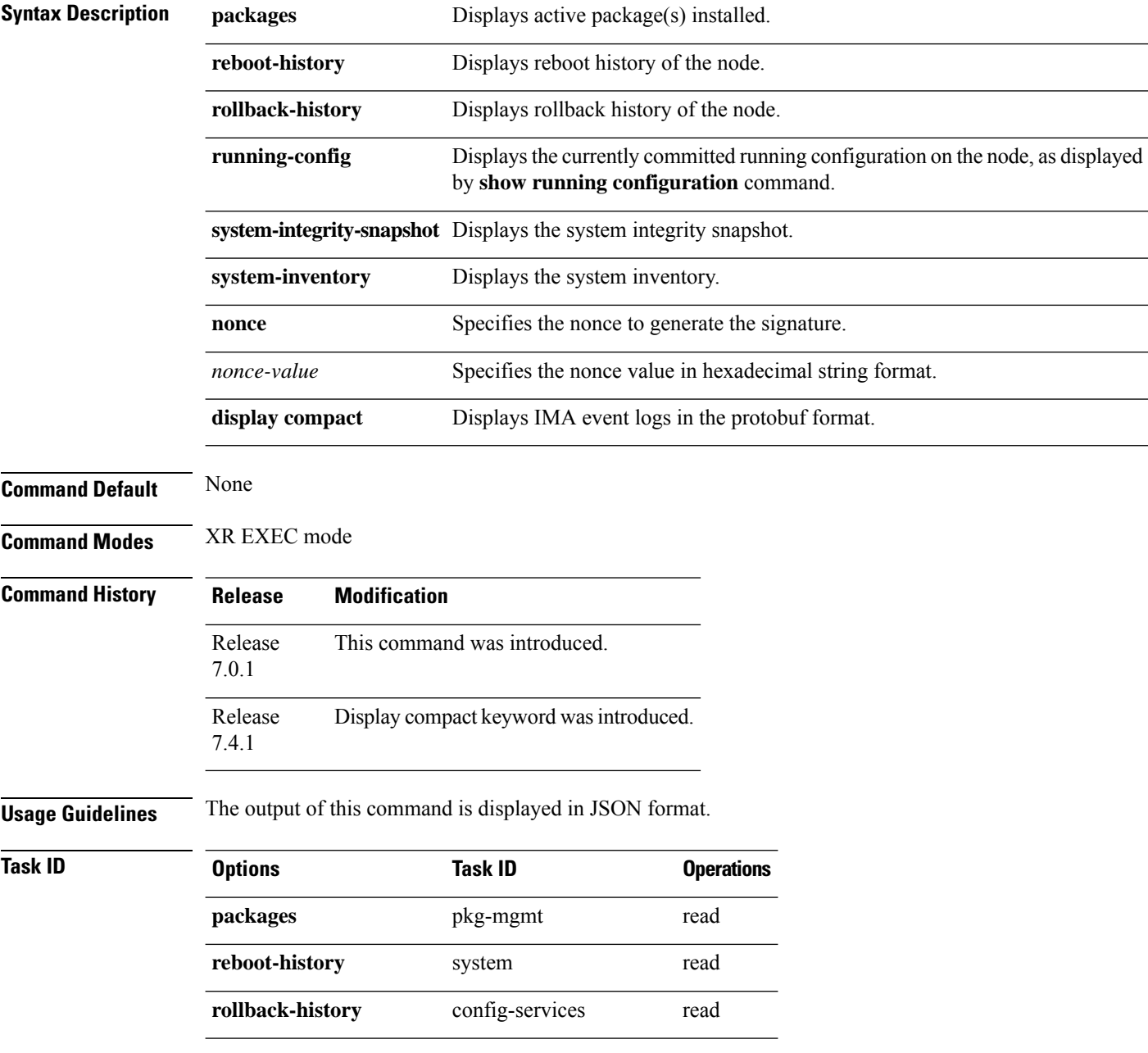
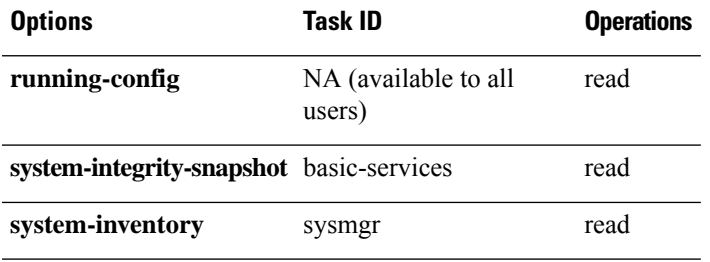

**Examples** This example shows the usage of **show platform security integrity dossier** command with various selectors:

> Router#**show platform security integrity dossier include packages reboot-history rollback-history system-integrity-snapshot system-inventory nonce 1580 | utility sign nonce 1580 include-certificate**

## **utility sign**

To sign the command output with the enrollment key to verify its data integrity and authenticity, use the**utility sign** command along with any of the Cisco IOS XR commands.

**utility sign** [{**include-certificate** | **nonce** *nonce-value*}]

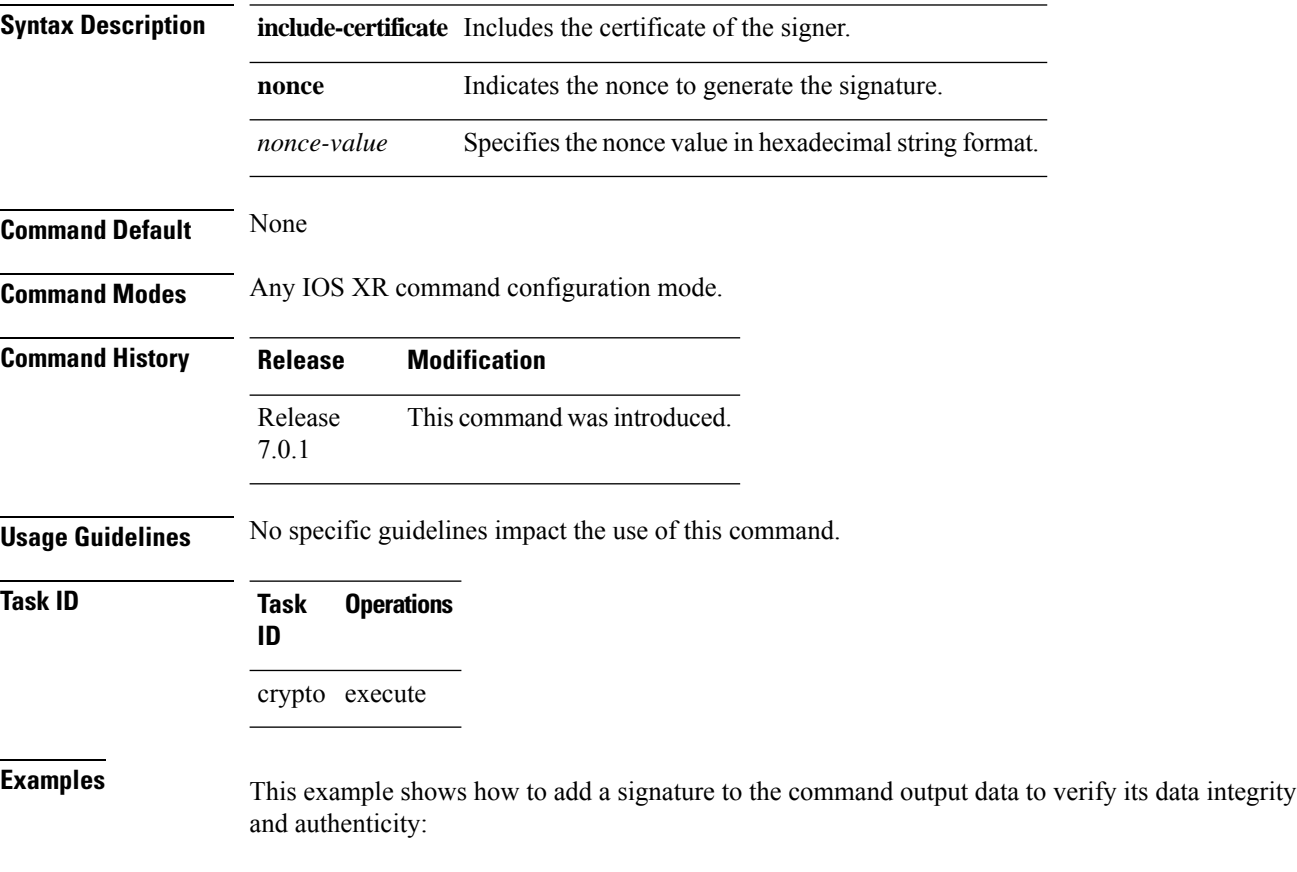

Router#**show version | utility sign nonce 1234 include-certificate**